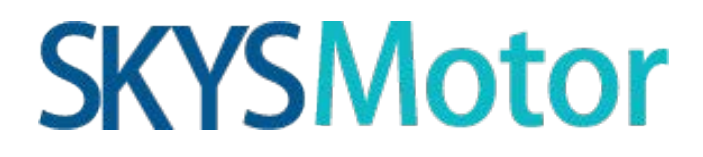

## **BLS-510 PSMotor**<br>
BLDCdrive<br>
Manual **Manual**

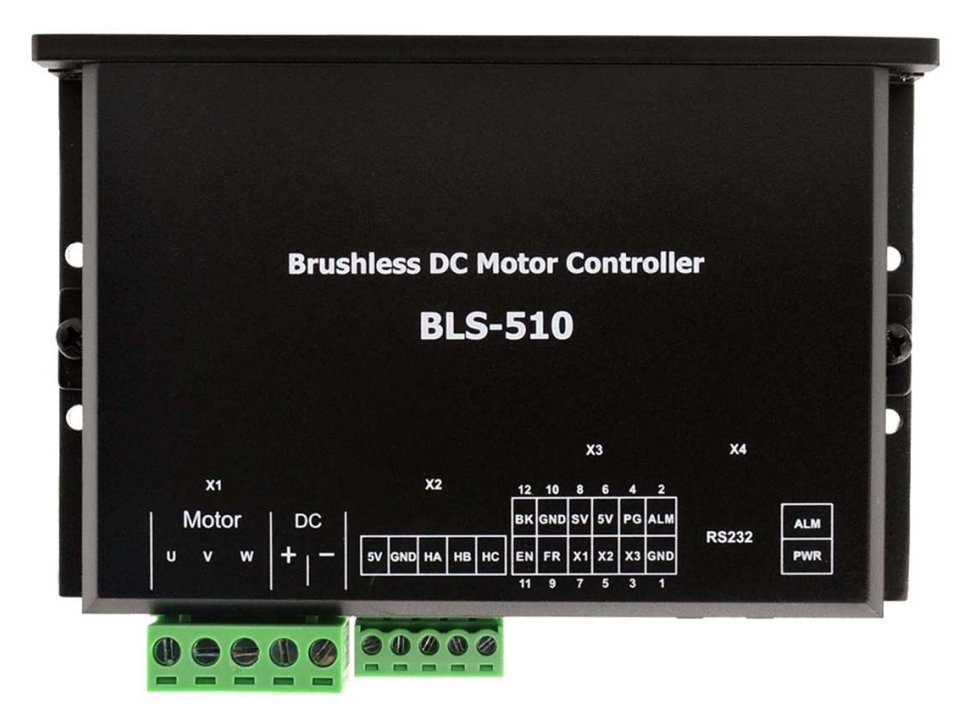

### **SKYSMotor**<br>BLDCdrive<br>Thank you for using this product. This user<br>control information for the BLDC driver. co **THANK SUP BLEE STANK WORDER CONTROLS AND CONTROLS AND CONTROLS AND SUPER SECUTION TO THANK you for using this product. This user's manual provides configuration, debugging, and control information for the BLDC driver. con control information for the BLDC driverset include.**<br> **control information for the BLDC driver. content include.**<br>
• Installation and inspection of drivers and motors<br>
• Trial operation steps SKYSMOTOT<br>
BLDC drive<br>
Thank you for using this product. This user's manual provides configuration, de<br>
control information for the BLDC driver. content include.<br>
• Installation and inspection of drivers and motors<br>
• Intr SKYSMOTOM<br>BLDC drive<br>Thank you for using this product. This user's manual p<br>control information for the BLDC driver. content inclu<br>• Installation and inspection of drivers and motors<br>• Trial operation steps<br>• Introduction **INTRIMITER ISLEM**<br>
INDEX drive<br>
INDEX drive<br>
INTRIMITER Thank you for using this product. This user's manual provides configuration, debugging, and<br>
control information for the BLDC driver: content include.<br>
Installation **SKYSMOTOM**<br>
BLDC drive<br>
Thank you for using this product. This user's manual p<br>
control information for the BLDC driver. content inclu<br>
• Installation and inspection of drivers and motors<br>
• Trial operation steps<br>
• Intro **Thank you for using this product. This user's manual provides configuration, debugging<br>
control information for the BLDC driver. content include.<br>
● Installation and inspection of drivers and motors<br>
● Trial operation st** Control information for the BLDC driver. content include.<br>
■Installation and inspection of drivers and motors<br>
■Introduction to driver control functions and adjustment meth<br>
■Inspection and maintenance<br>
■Abnormalities<br>
■I

- 
- 
- 
- 
- Abnormalities

- 
- 
- 

<ul>\n<li>  Installing</li>\n<li>  Initialation and inspection of drivers and motors</li>\n<li>  Trial operation steps</li>\n<li>  Introduction to driver control functions and adjusting</li>\n<li>  Inspection and maintenance</li>\n<li>    Abnormalities</li>\n<li>  This operation manual is suitable for the following us</li>\n<li>  Insrelation or wiring staff</li>\n<li>  Trial transfer personnel</li>\n<li>  Maintename or inspection personnel</li>\n<li>Please carefully read this manual to ensure that it is</li>\n</ul> <ul>\n<li> Find operation steps</li>\n<li> Introduction to driver control functions and adjustment methods</li>\n<li> Inspection and maintenance</li>\n<li> Abnormalities</li>\n<li>This operation manual is suitable for the following users.</li>\n<li> Instantation or wiring staff</li>\n<li> Trial transfer personnel</li>\n<li> Maintenance or inspection personnel</li>\n<li> Please carefully read this manual to ensure that it is used correctly in a safe place for easy reference. The following must be observed</li>\n</ul> <ul>\n<li> Introduction to driver control functions and adjustment methods</li>\n<li>Inspection and maintenance</li>\n<li> Abnormalities</li>\n<li>This operation manual is suitable for the following users.</li>\n<li> Instantenance or wiring staff</li>\n<li>Trial transfer personnel</li>\n<li> Maintenance or inspection personnel</li>\n<li>Please carefully read this manual to ensure that it is used correctly before using. Also, please keep it in a safe place for easy reference. The following must be observed when you have not read this manual:</li>\n</ul> • Inspection and maintenance<br>
• Abnormalities<br>
• This operation manual is suitable for the following users.<br>
• Installation or wiring staff<br>
• Trial transfer personnel<br>
• Please carefully read this manual to ensure that it **manual:** This operation manual is suitable for the following users.<br>
■ Installation or wiring staff<br>
■ Trial transfer personnel<br>
■ Maintenance or inspection personnel<br>
Please carefully read this manual to ensure that it is used co <ul>\n<li>  Installing that the method is the same as follows:</li>\n<li>  Indit can the proof of the provided HTML representation is not necessary for example:</li>\n<li>  Hence carefully read this manual to ensure that it is used correctly before using. Also, please keep it in a safe place for easy reference. The following must be observed when you have not read this manual:</li>\n<li>  The installation environment must be free of moisture, expressive gas and flammable gas.</li>\n<li>  Do not connect the power supply to the U, V, and W connectors of the motor when wiring, and the driver will be damaged when the connection is wrong.</li>\n<li>  Do not disassemble the driver, motor, or change wiring while power is on.</li>\n</ul> Trial transfer personnel<br>Maintenance or inspection personnel<br>se carefully read this manual to ensure that it is used correctly before using. Also,<br>safe place for easy reference. The following must be observed when you have Do not disassemble the driver, motor, or change wiring while power is on. Please carefully read this manual to ensure that it is used correctly before using. Also, please keep it<br>in a safe place for easy reference. The following must be observed when you have not read this<br>manual:<br>● The install **EXECUTE:** The following must be observed when you have not read this<br> **The installation environment must be free of moisture**, corrosive gas and flammable gas.<br>
■ Do not connect the power supply to the U, V, and W connec

- 
- <ul>\n<li>■ The installation environment must be free of moisture, corrosive gas and flammable gas.</li>\n<li>■ Do not connect the power supply to the U, V, and W connectors of the motor when wiring, and the driver will be damaged when the connection is wrong.</li>\n<li>■ Do not disassemble the driver, motor, or change wiring while power is on.</li>\n<li>■ Before power on, please confirm whether the emergency stop device starts at any time.</li>\n<li>■ Do not touch the heat sink during power-on operation to avoid being burt.</li>\n<li>Warning:</li>\n<li>Drives are used for general industrial equipment. Pay attention to the following matters:</li>\n<li>(1) In order to ensure correct operation, the operating instructions must be read thoroughly before installation, wiring, and operation.</li>\n</ul> <ul>\n<li>• Do not connect the power supply to the U, V, and W connectors of the motor when wiring, and the driver will be damaged when the connection is wrong.</li>\n<li>• Do not disassemble the driver, motor, or change wiring while power is on.</li>\n<li>• Before power on, please confirm whether the emergency stop device starts at any time.</li>\n<li>• Do not touch the heat sink during power-on operation to avoid being but.</li>\n<li>Warning:</li>\n<li>Orives are used for general industrial equipment. Pay attention to the following matters:</li>\n<li>(1) In order to ensure correct operation, the operating instructions must be read thoroughly before installation, wiring, and operation.</li>\n<li>(2) Do not modify the product.</li>\n</ul>
- 
- 
- 

### **Warning**:

driver will be damaged when the connection is wrong.<br>
• Do not disassemble the driver, motor, or change wiring wh<br>
• Before power on, please confirm whether the emergency st<br>
• Do not touch the heat sink during power-on op ■ Do not disassemble the driver, motor, or change wiring w<br>
■ Before power on, please confirm whether the emergency<br>
■ Do not touch the heat sink during power-on operation to<br> **Warning:**<br>
Drives are used for general indus

SKYSMotor<br>
(3)When the product is used under the following conditions, relevant measures for operation,<br>
maintenance and management should be taken. In this case, please contact us.<br>
(1) For life-related medical devices. SKYSMOTOM BLDC Driver BLS-510<br>
(3) When the product is used under the following conditions, relevant measures for operation,<br>
maintenance and management should be taken. In this case, please contact us.<br>
(2) For life-relat **SKYSMOTOM**<br>
(3) When the product is used under the following conditions, relev<br>
maintenance and management should be taken. In this case, please<br>
(1) For life-related medical devices.<br>
(2) For devices that may cause perso **SKYSMOTOM**<br>
BLDC Driver BLS-510<br>
(3) When the product is used under the following conditions, relevant measures for operation,<br>
maintenance and management should be taken. In this case, please contact us.<br>
①For life-relat **SKYSMOTOM**<br>
(3) When the product is used under the following conditions, relevant measures for o<br>
maintenance and management should be taken. In this case, please contact us.<br>
(1) For life-related medical devices.<br>
(2) Fo

**SKYSMOTOT**<br>
(3) When the product is used under the following conditions, relevant measures for operation,<br>
maintenance and management should be taken. In this case, please contact us.<br>
①For life-related medical devices.<br> **SKYSMOTE**<br>(3) When the product is used under the following conditions, relevant measures for operation,<br>maintenance and management should be taken. In this case, please contact us.<br>(DFor life-related medical devices.<br>(2) (3) When the product is used under the following conditions, relevant measures for operation,<br>maintenance and management should be taken. In this case, please contact us.<br>(DFor life-related medical devices.<br>(2) For devices Transformal management should be taken. In this case, please contared (DFor life-related medical devices.<br>
2) For devices that may cause personal safety, such as trains or lifts.<br>
3) for computer systems that may have soci (DFor life-related medical devices.<br>
(DFor devices that may cause personal safety, such as trains or lifts.<br>
(G) For other equipment that has an impact on personal safety or on public facilities.<br>
(4) For use in environmen

maintenance and management should be taken. In this case, p<br> **11** OF or life-related medical devices.<br> **21** For devices that may cause personal safety, such as trains c<br> **31** For devices that may cause personal safety, suc The BLDC driver is a high-performance, multi-functional, such as operation or vehicles, please consult us.<br>4) For use in environments subject to vibrations, such as operation on vehicles, please consult us.<br>5) If we do not Sensor. All-digital design makes it flexible and diverse input control parameters, please consult us.<br>
(5) If we do not perform the above-mentioned requirements and cause direct or indirect losses, our company will not bea (5)If we do not perform the above-mentioned requirements and cause direct or indirect losses, our company will not bear the related responsibility.<br>If you still have problems in using, please consult our customer service t The serial communication interface, to achieve PID parameter service technical support center.<br> **1 Overview**<br>
The BLDC driver is a high-performance, multi-functional, low-cost DC brushless driver with a Hall<br>
sensor. All-d If you still have problems in using, please consult our customer service technical support center.<br> **1 Overview**<br>
The BLDC driver is a high-performance, multi-functional, low-cost DC brushless driver with a Hall<br>
sensor. A **1 Overview**<br>The BLDC driver is a high-performance, multi-functional, low-cost DC brushles<br>sensor. All-digital design makes it flexible and diverse input control mode, high s<br>perfect hardware and software protection functi

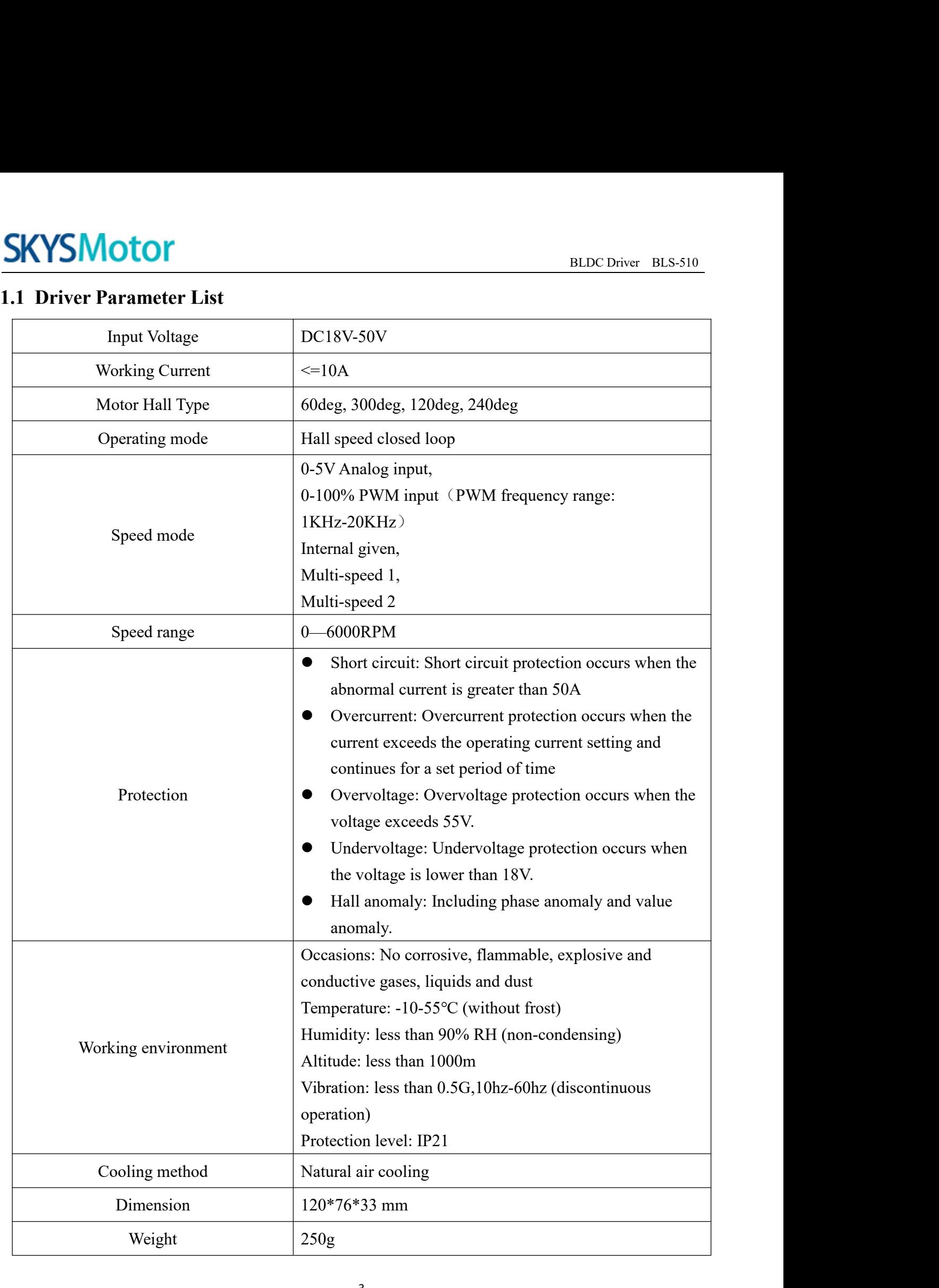

# **1.2Features**<br>
• Speed PID closed-loop control, large torque a<br>
• Wide speed range, 0-6000RPM.

- 
- 
- SKYSMOTOM<br>
1.2 Features<br>
 Speed PID closed-loop control, large torque at low speed.<br>
 Wide speed range, 0-6000RPM.<br>
 Running acceleration/deceleration time can be set by software to achieve smooth and soft
- SKYSMOTOM<br>
1.2 Features<br>
 Speed PID closed-loop control, large torque at low speed.<br>
 Wide speed range, 0-6000RPM.<br>
 Running acceleration/deceleration time can be set by soft<br>
 The driver has low loss, high efficiency RUP SAN CORRECT BLS-510<br>
RUNNING BLDC Driver BLS-510<br>
■ Speed PID closed-loop control, large torque at low speed.<br>
■ Wide speed range, 0-6000RPM.<br>
■ Running acceleration/deceleration time can be set by software to achieve The driver BLS-510<br>
The driver BLS-510<br>
■ Speed PID closed-loop control, large torque at low speed.<br>
■ Wide speed range, 0-6000RPM.<br>
■ Running acceleration/deceleration time can be set by software to achieve smooth and so install. MUINT<br>
1.2 Features<br>
■ Speed PID closed-loop control, large torque at low speed.<br>
■ Wide speed range, 0-6000RPM.<br>
■ Running acceleration/deceleration time can be set by software to achieve smoothed<br>
■ The driver has low l <ul>\n<li><b>1.2 Features</b></li>\n<li><b>Speed PID closed-loop control, large torque at low speed.</b></li>\n<li> Wide speed range, 0-6000RPM.</li>\n<li><b>Running acceleration/deceleration time can be set by software to achieve smooth and soft operation.</b></li>\n<li><b>The driver has low loss, high efficiency and low temperature rise, so it is small in size and easy to install.</b></li>\n<li><b>Multiple speed control methods, set by software.</b></li>\n<li><b>Input signal polarity of the Enable, Direction and Brake can be set by software</b></li>\n<li><b>A variety of perfect protection features.</b></li>\n<li><b>Builder braking resistor and control circuit (optional) for regenerating energy and preventing</b></li>\n</ul> ■ Wide speed range, 0-6000RPM.<br>
■ Running acceleration/deceleration time can be set by software to achieve smooth and soft operation.<br>
■ The driver has low loss, high efficiency and low temperature rise, so it is small in
- 
- 
- 
- Speed PID closed-loop control, large torque at low speed.<br>
 Wide speed range, 0-6000RPM.<br>
 Running acceleration/deceleration time can be set by software to achieved.<br>
 The driver has low loss, high efficiency and low overvoltage.

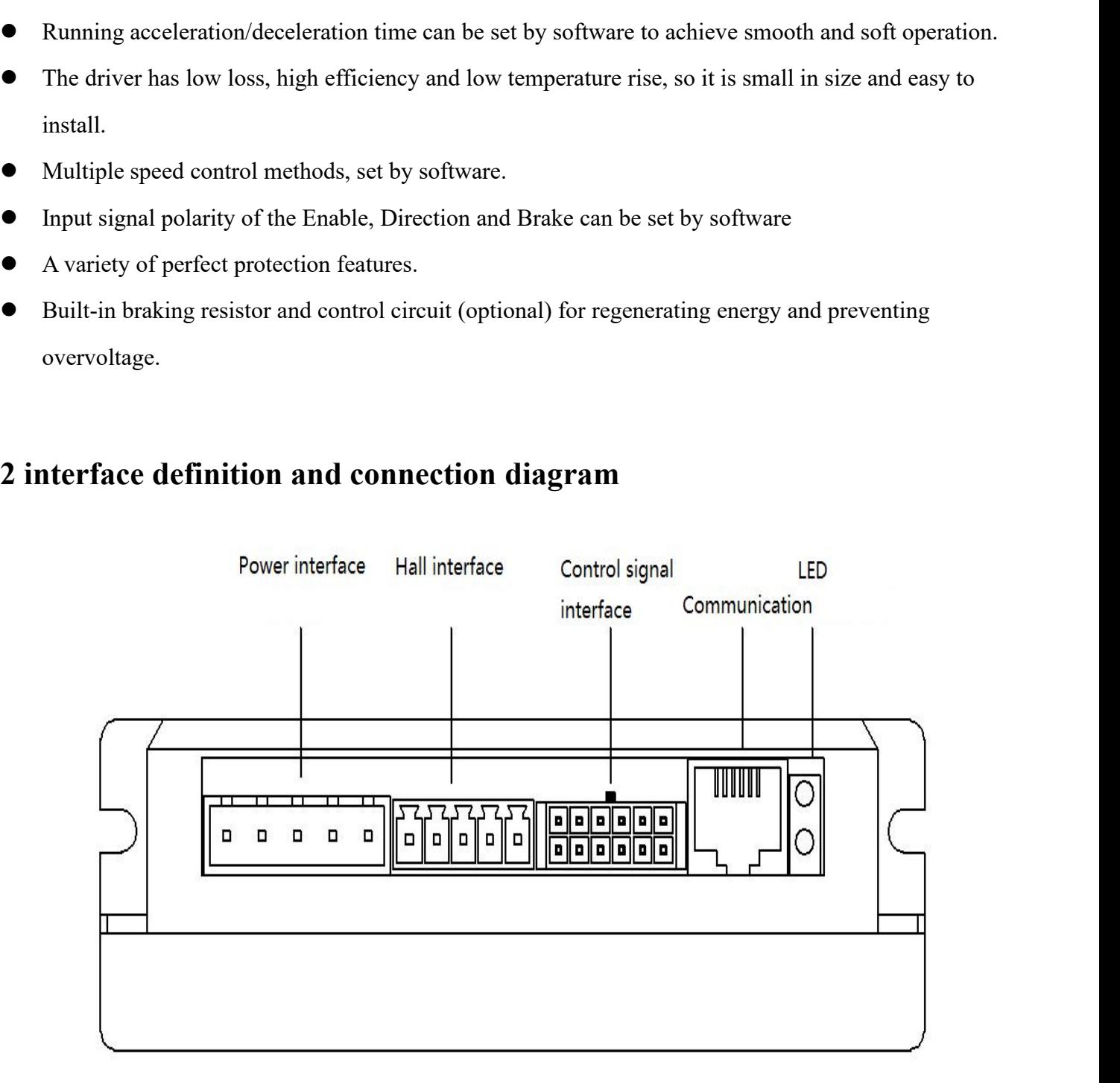

## BLDC Driver BLS-510

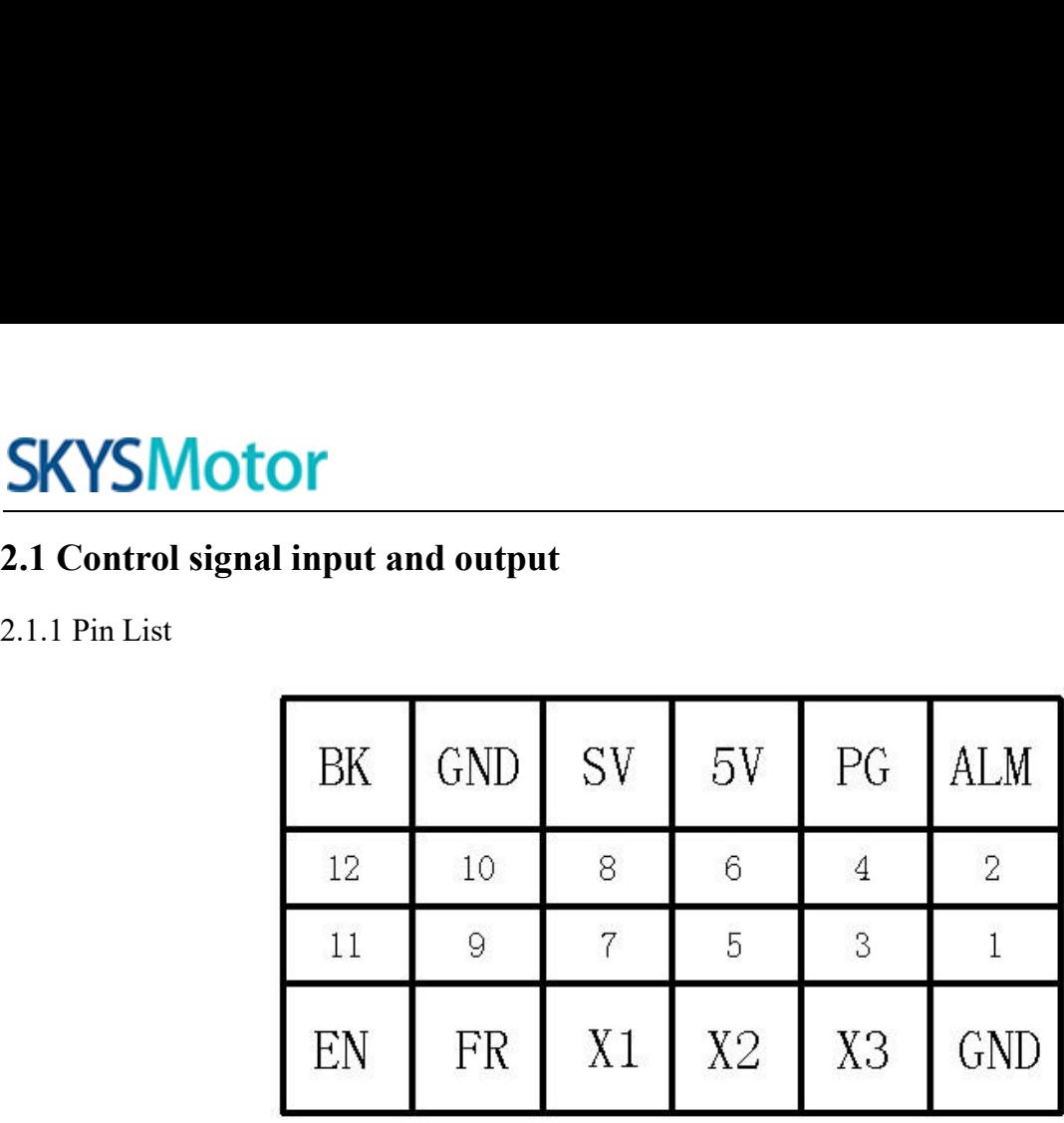

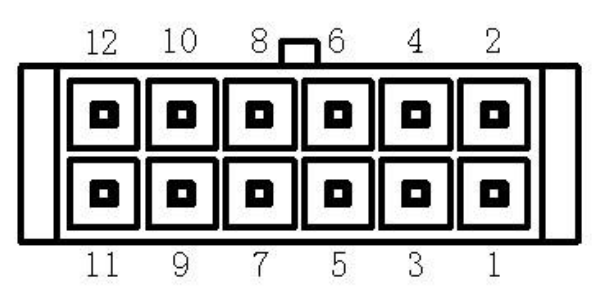

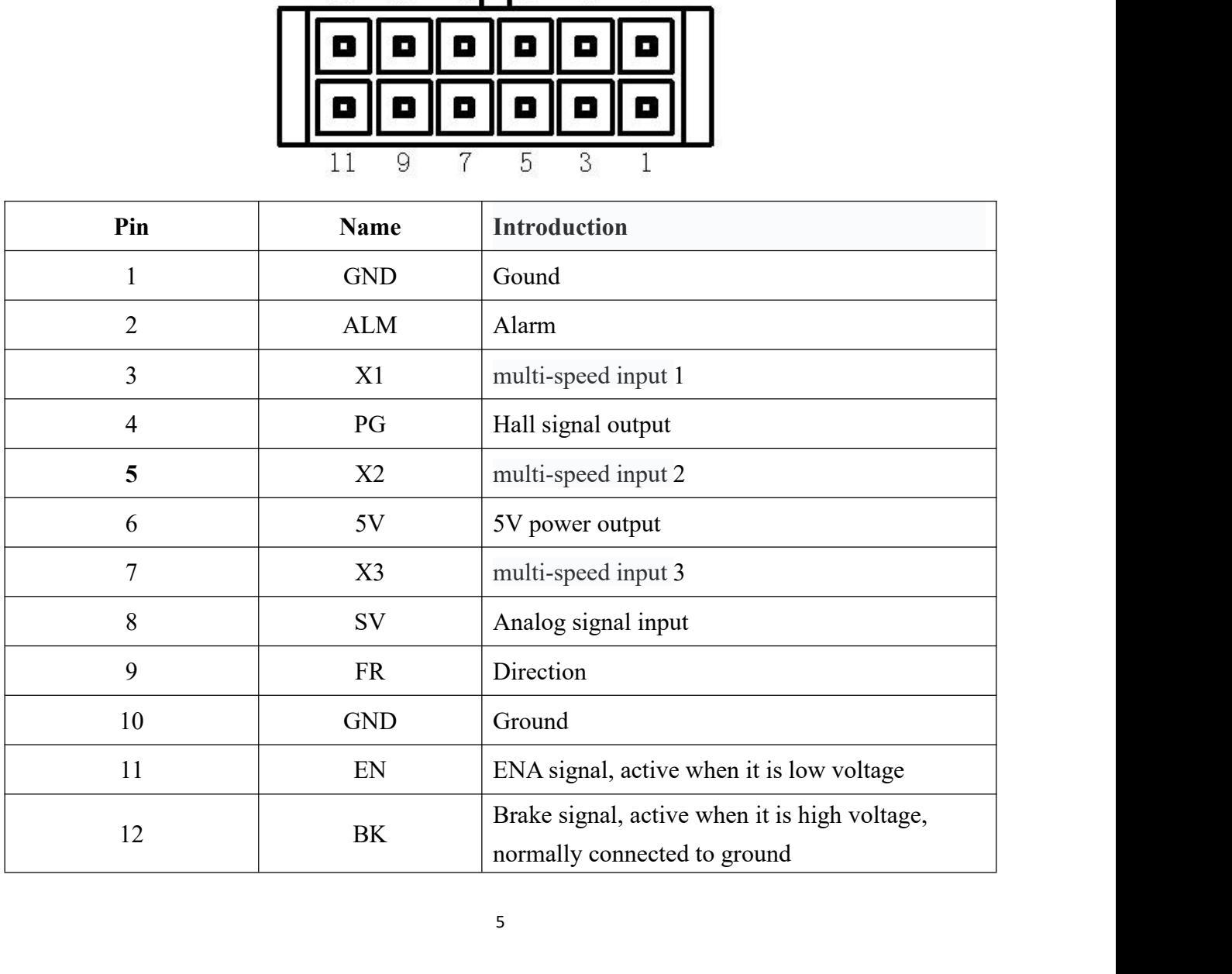

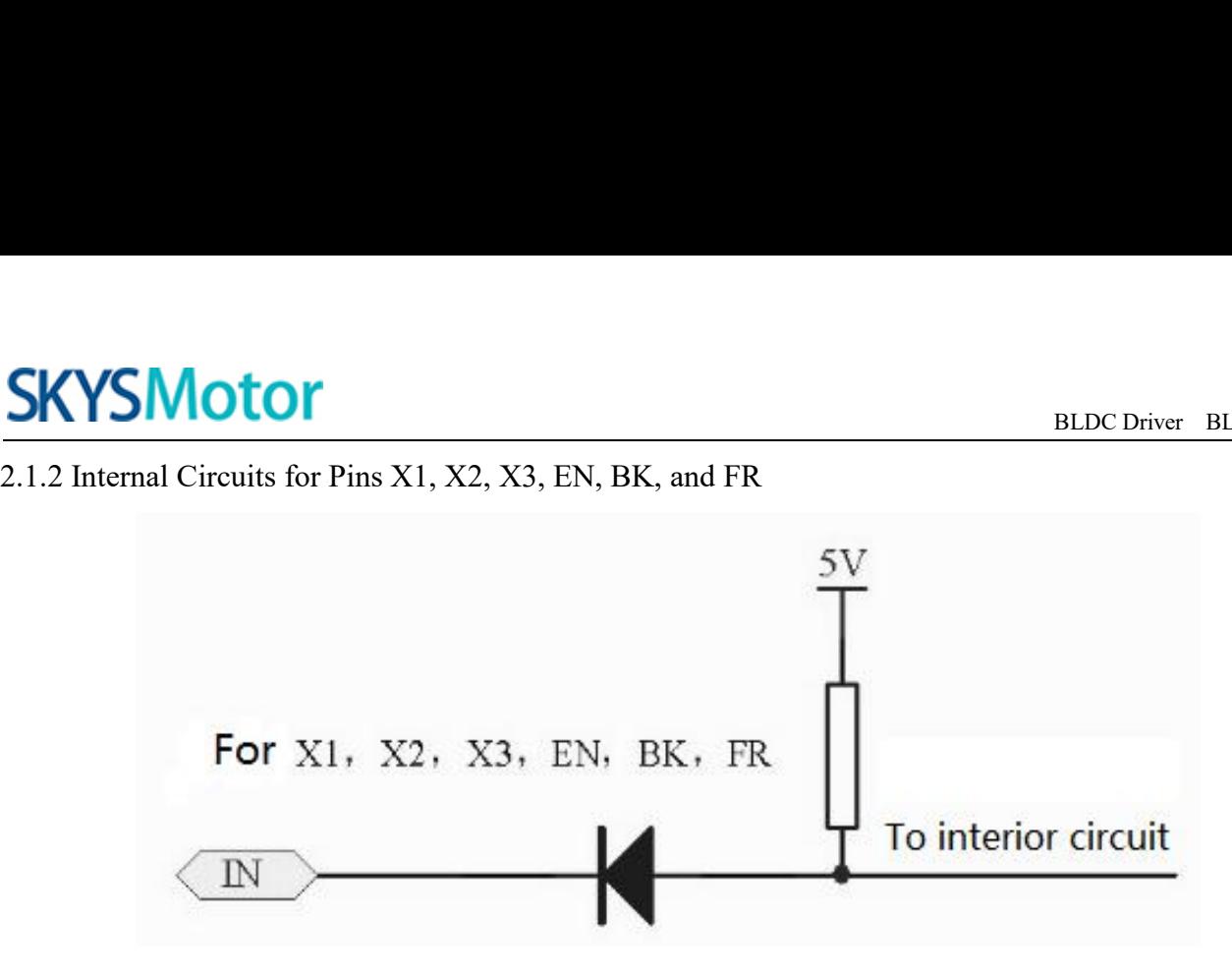

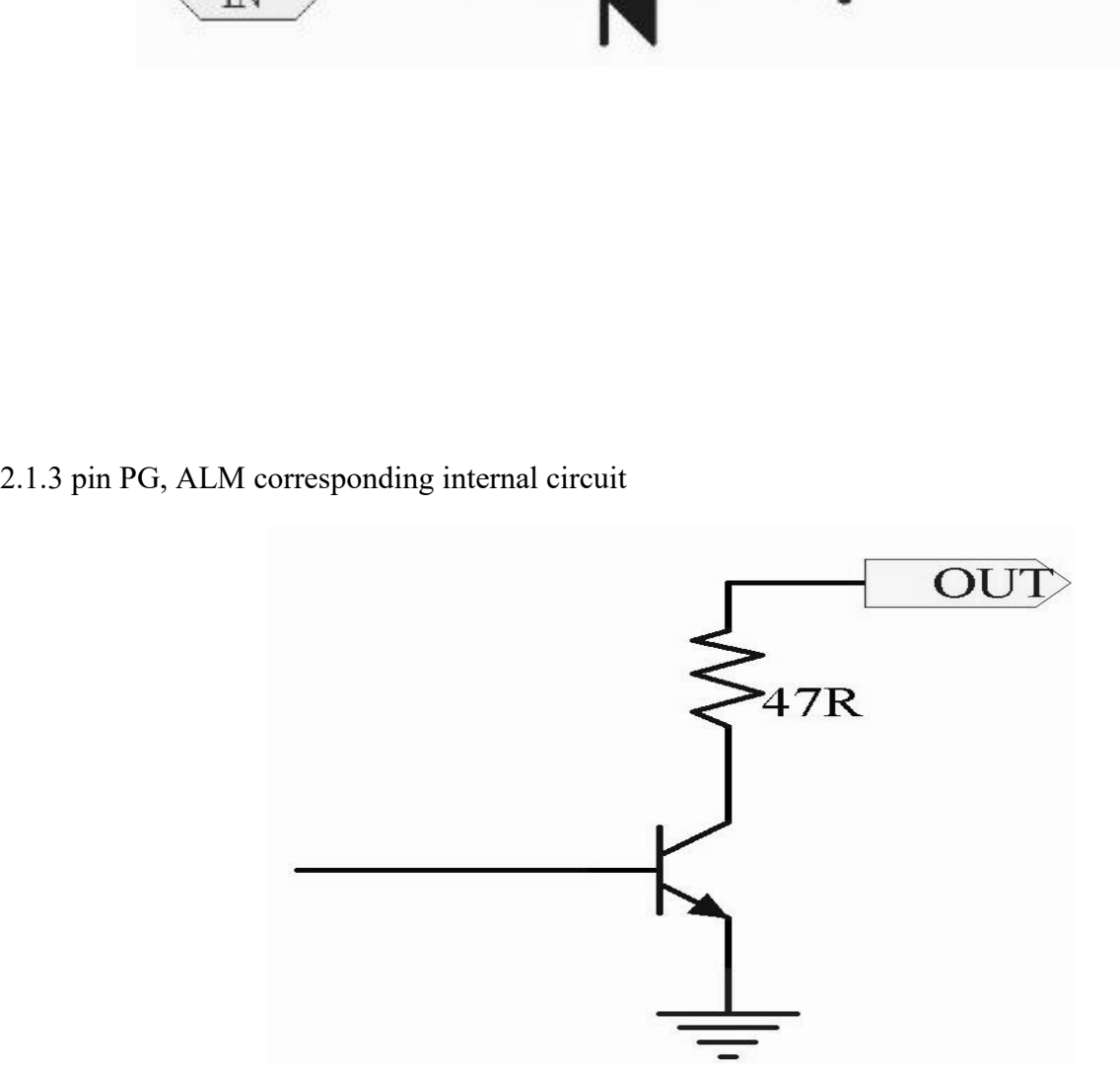

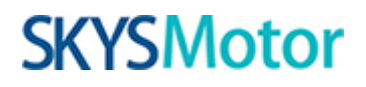

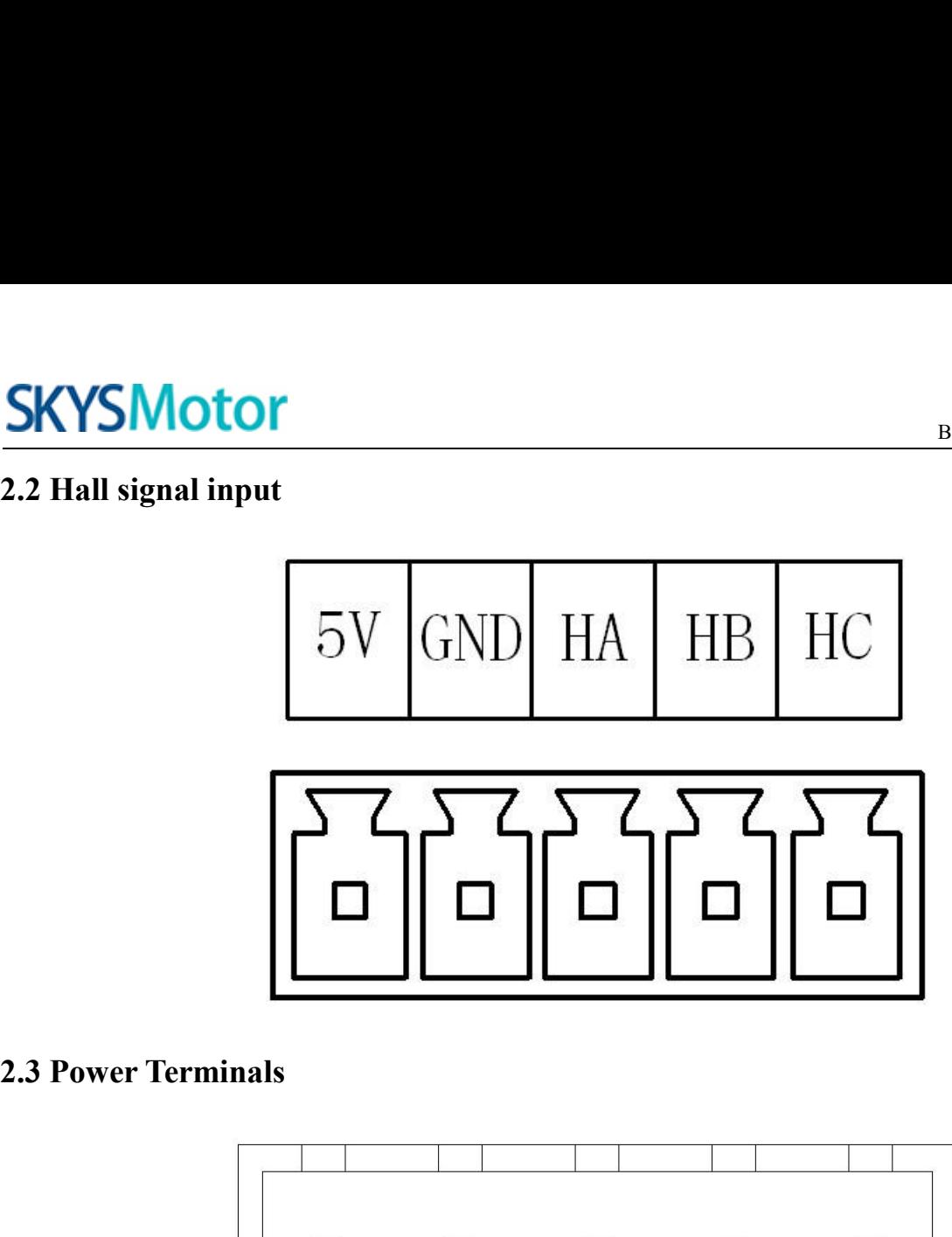

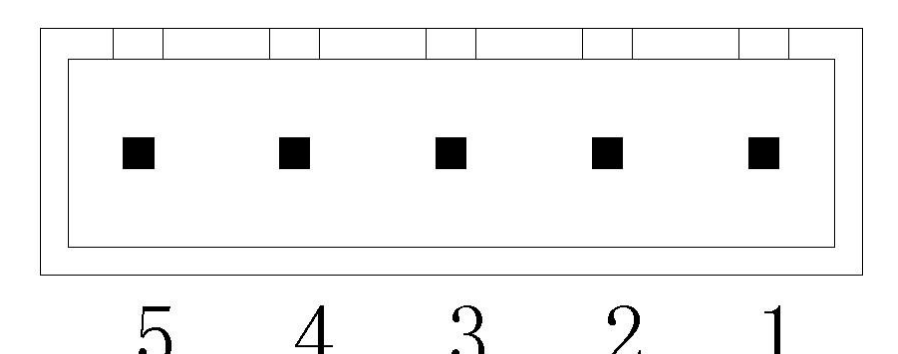

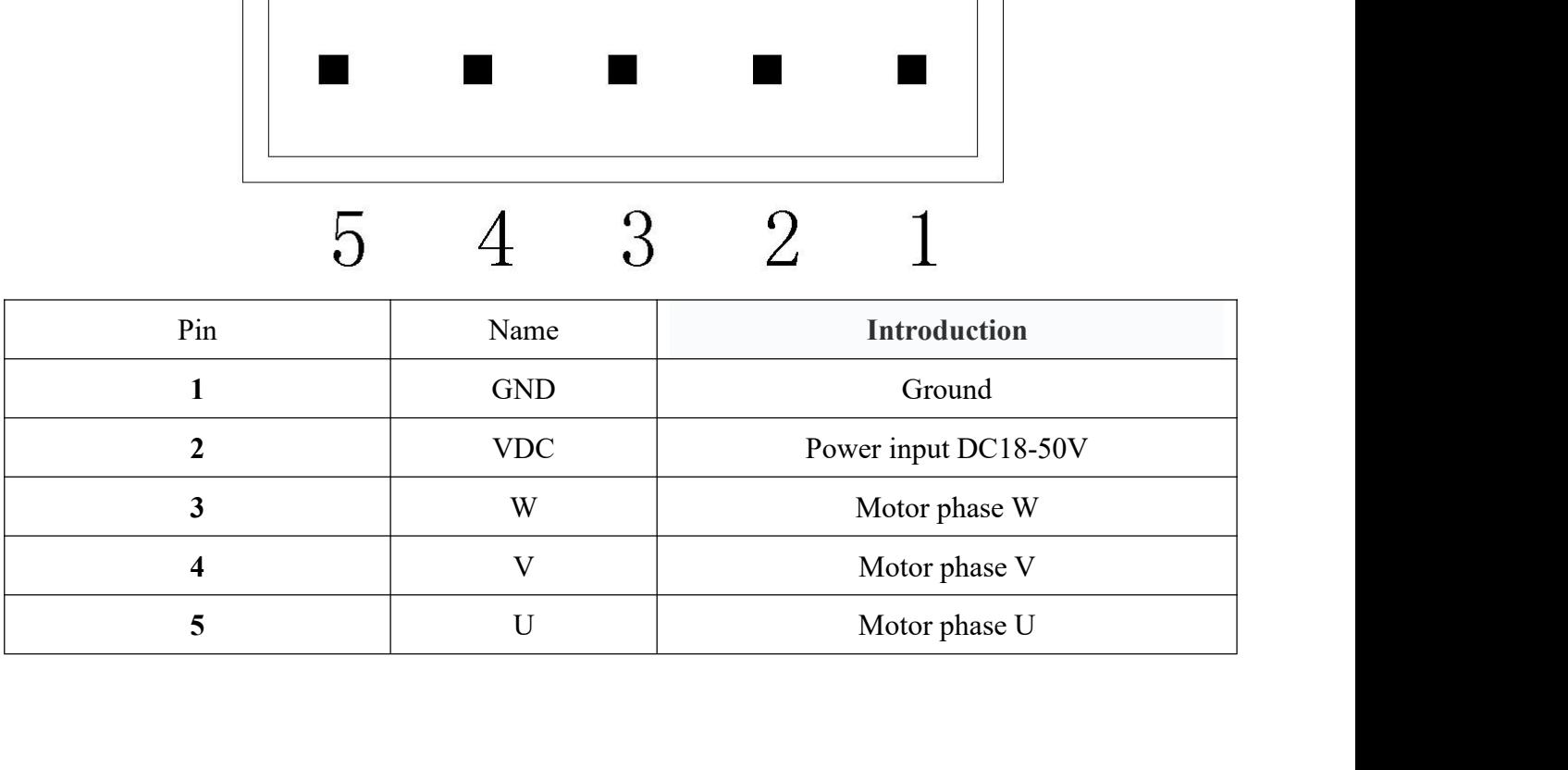

**2.4Communication Interface**<br>The drive is connected to the computer using serial communications. The connected to the computer through a dedicated cable provided by the series of  $\mathbb{R}^n$ BLDC Driver BLS-510<br>2.4 Communication Interface<br>The drive is connected to the computer using serial communications. The interface is RS232 level. It must<br>be connected to the computer through a dedicated cable provided by t **SKYSMOTOT**<br> **BLDC Driver BLS-510**<br> **ELEC Driver BLS-510**<br>
The drive is connected to the computer using serial communications. The interface is RS232 level. It must<br>
be connected to the computer through a dedicated cable p **ICON ELECT BLE-SHORE EXAMPLE 12.4 Communication Interface**<br>
The drive is connected to the computer using serial communications. The interface is RS232 level. It must<br>
be connected to the computer through a dedicated cable **SKYSMOTOM**<br> **ELEC Driver BLS**<br> **ELEC Driver BLS**<br> **ELEC Driver BLS**<br> **ELEC Driver BLS**<br> **ELEC Driver BLS**<br> **ELEC Driver BLS**<br> **ELEC Driver BLS**<br> **ELEC Driver BLS**<br> **ELEC Driver BLS**<br> **ELEC Driver BLS**<br> **ELEC Driver BLS**<br>

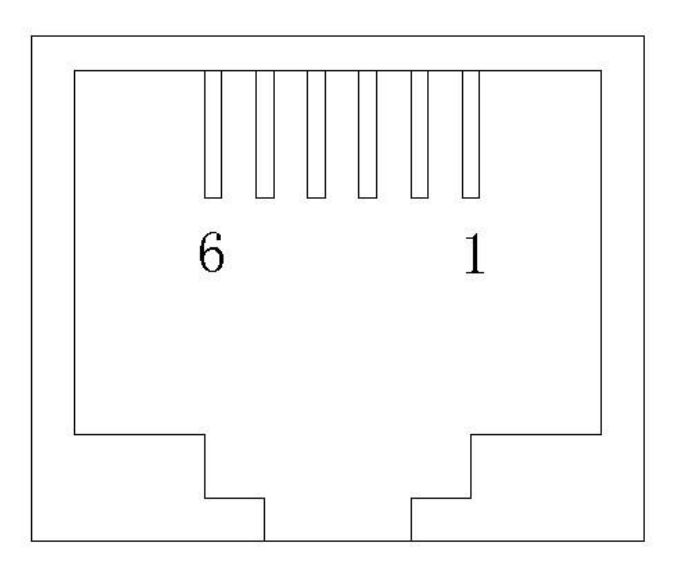

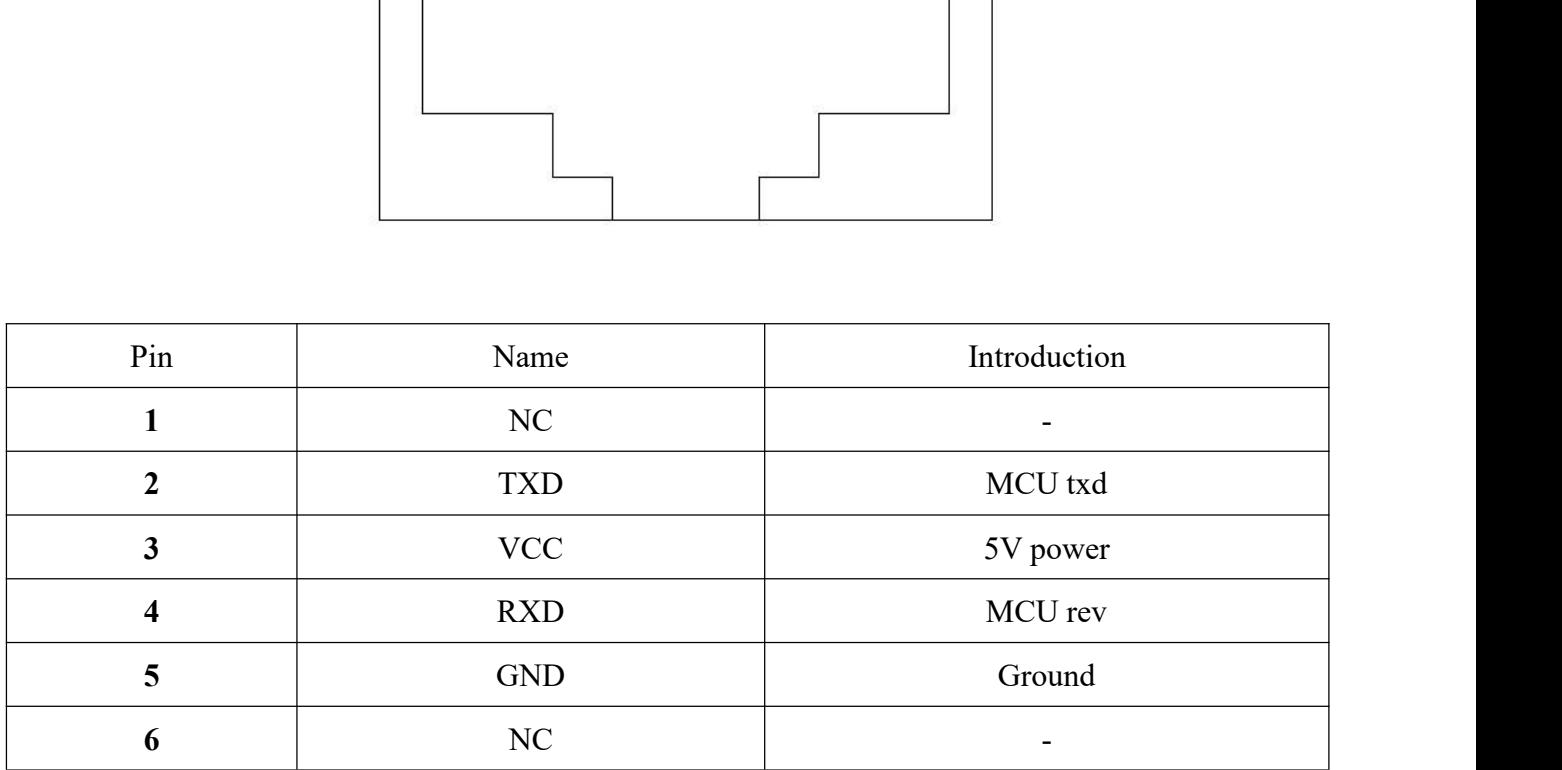

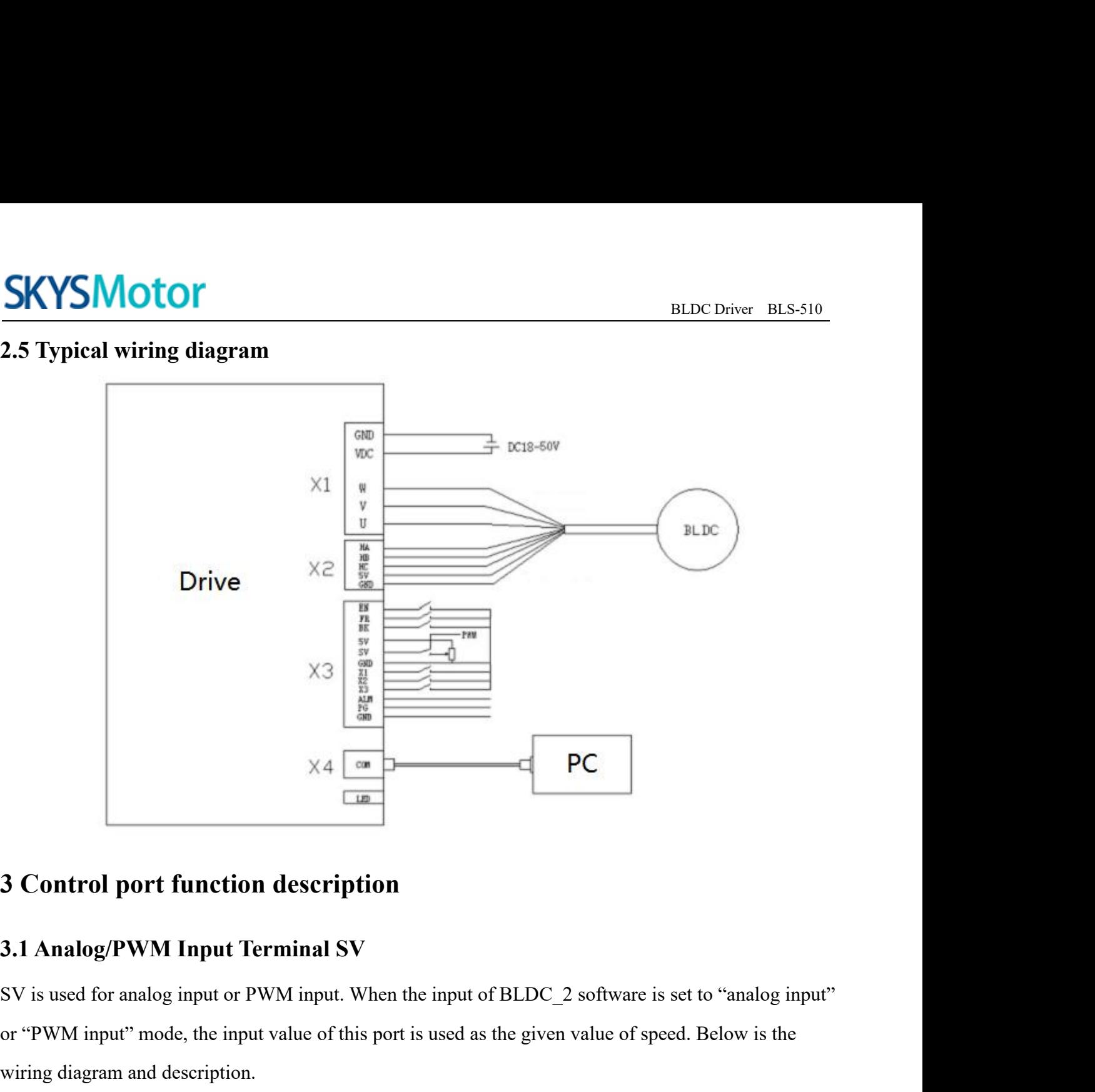

3 Control port function description<br>3.1 Analog/PWM Input Terminal SV<br>SV is used for analog input or PWM input. When the input of BLDC\_2 software is set to "analog input"<br>or "PWM input" mode, the input value of this port i 3 Control port function description<br>3.1 Analog/PWM Input Terminal SV<br>SV is used for analog input or PWM input. When the input<br>or "PWM input" mode, the input value of this port is used a<br>wiring diagram and description.<br>3.1. 3.1 Analog/PWM Input Terminal SV<br>3.1 Analog/PWM Input Terminal SV<br>SV is used for analog input or PWM input. When the input of BLDC\_2 software is<br>or "PWM input" mode, the input value of this port is used as the given value

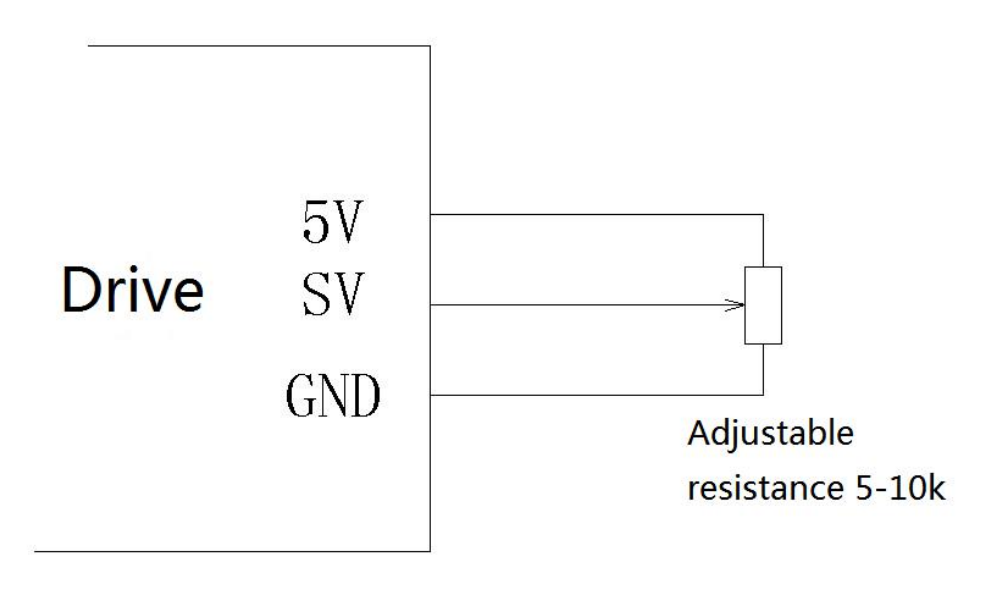

BLDC Driver BLS-510 Theresistance value of the adjustable resistor in the figure should be before 5K-10K. When connecting<br>the voltage divider resistor, the two ends of the resistor and the center tap must be confirmed before<br>reconnecting. Th **SKYSMOTOT**<br>The resistance value of the adjustable resistor in the figure should be before 5K-10K. When connecting<br>the voltage divider resistor, the two ends of the resistor and the center tap must be confirmed before<br>reco **SKYSMOTOT**<br>The resistance value of the adjustable resistor in the figure should be before 5K-10K. When connecting<br>the voltage divider resistor, the two ends of the resistor and the center tap must be confirmed before<br>reco BLDC Driver BLS-510<br>The resistance value of the adjustable resistor in the figure should be before 5K-10K. When connecting<br>the voltage divider resistor, the two ends of the resistor and the center tap must be confirmed bef **SKYSMOTOT**<br>The resistance value of the adjustable resistor in the figure should be before 5K-10K. When connecting<br>the voltage divider resistor, the two ends of the resistor and the center tap must be confirmed before<br>reco **SKYSMOTOM**<br>The resistance value of the adjustable resistor in the figure shot<br>the voltage divider resistor, the two ends of the resistor and the<br>reconnecting. The wrong connection may cause the 5V power<br>driver to be damag **SKYSMOTOT**<br>The resistance value of the adjustable resistor in the figure should be<br>the voltage divider resistor, the two ends of the resistor and the cente<br>reconnecting. The wrong connection may cause the 5V power supply

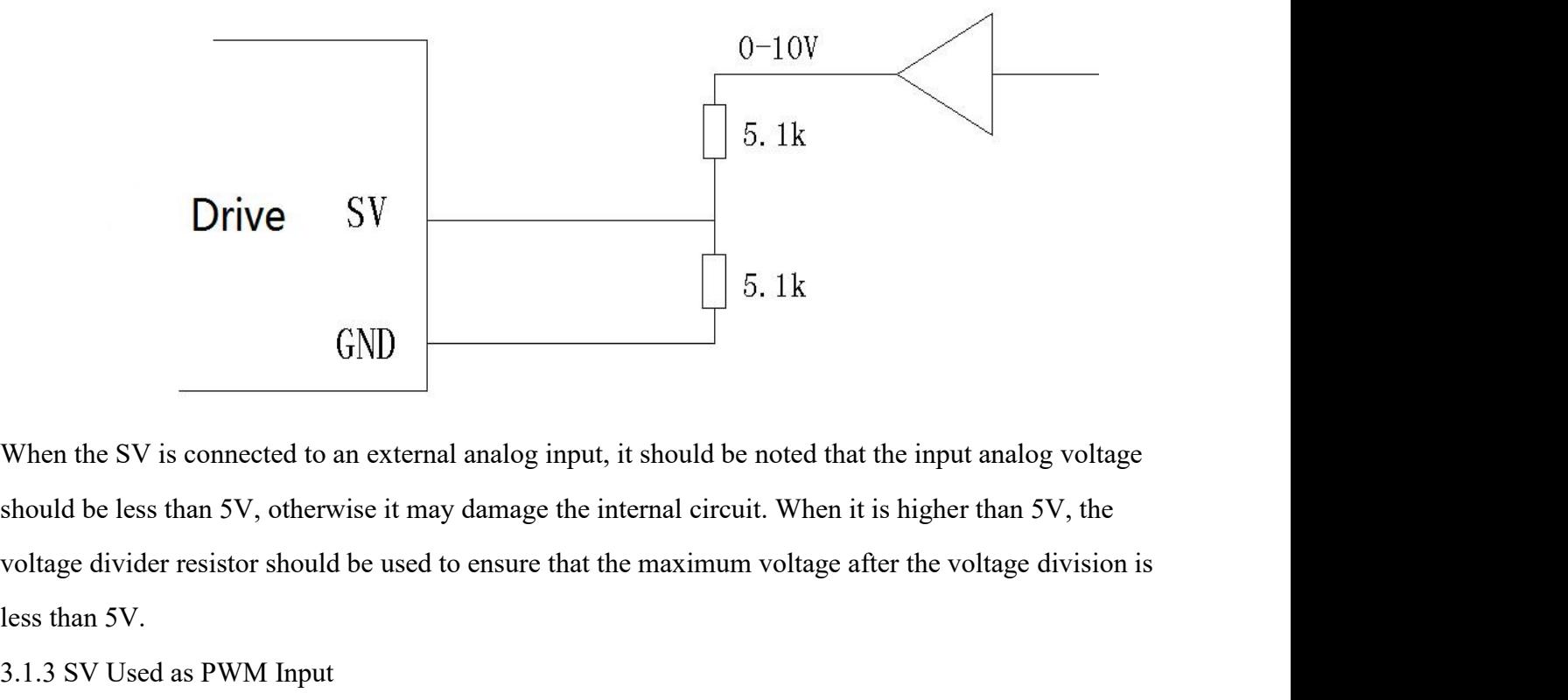

Drive SV<br>
GND<br>
When the SV is connected to an external analog<br>
should be less than 5V, otherwise it may damage<br>
voltage divider resistor should be used to ensure<br>
less than 5V.<br>
3.1.3 SV Used as PWM Input  $GND$ <br>When the SV is connected to an external analog input, it should<br>should be less than 5V, otherwise it may damage the internal ci<br>voltage divider resistor should be used to ensure that the maxim<br>less than 5V.<br>3.1.3 SV

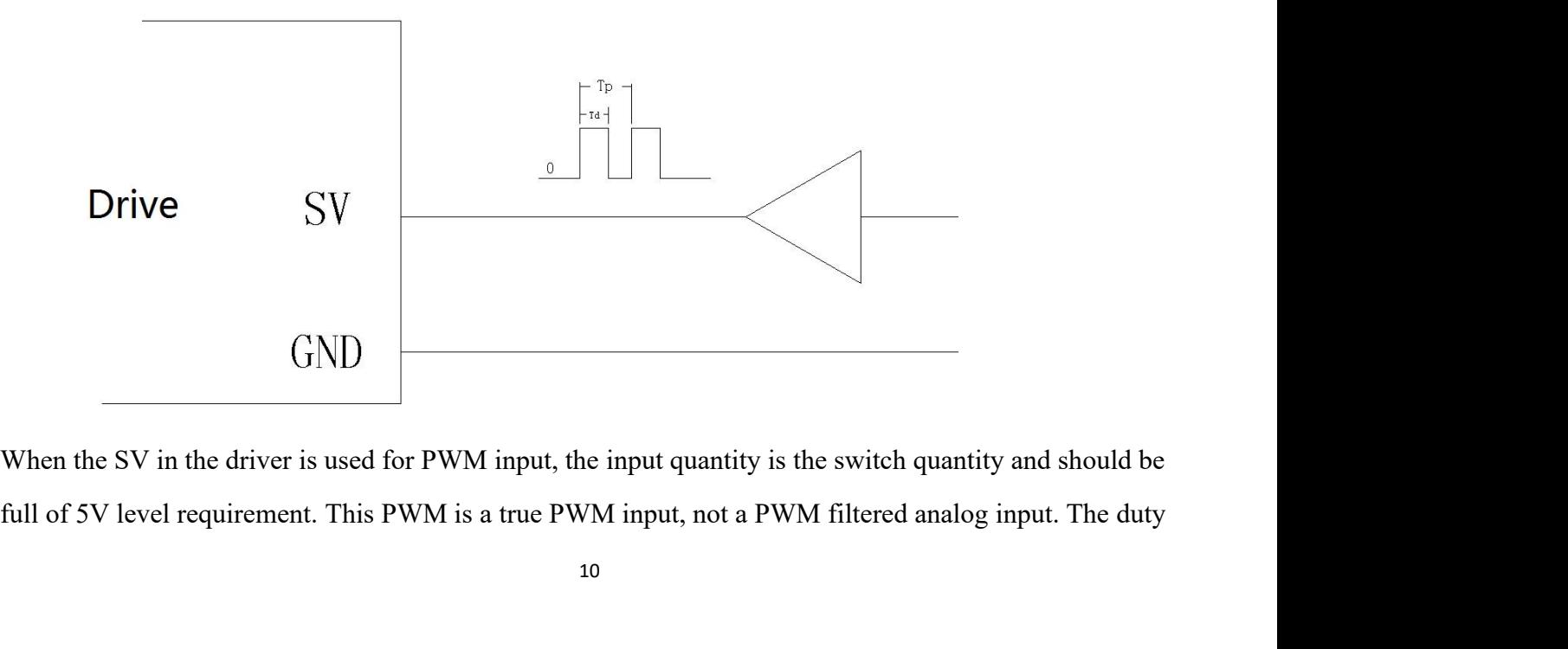

### **[www.skysmotor.co.uk](https://www.skysmotor.com.mx)**

BLDC Driver BLS-510<br>cy should be between **SKYSMOTOT**<br>cycleof the PWM input signal can be any value from 0 to 100%, the PWM frequency should be between<br>1KHz and 20KHz, and the frequency deviation is low, the PWM precision is high. It is recommended to<br>set the PWM **SKYSMOTOT**<br>
eycle of the PWM input signal can be any value from 0 to 100%, the PWM frequency should be between<br>
1KHz and 20KHz, and the frequency deviation is low, the PWM precision is high. It is recommended to<br>
set the **SKYSMOTOM**<br>
Simple of the PWM input signal can be any value from 0 to 100%,<br>
1KHz and 20KHz, and the frequency deviation is low, the PWM j<br>
set the PWM frequency to 2KHz.<br>
3.2 FR positive direction control terminal<br>
The F **3.2 FR positive direction control terminal**<br> **3.2 FR positive direction control terminal**<br> **3.2 FR positive direction control terminal**<br> **3.2 FR positive direction control terminal**<br> **3.2 FR positive direction control ter** 

**SKYSMOTOM**<br>
Expective for the PWM input signal can be any value from 0 to 100%, the PWM frequency should be between<br>
1KHz and 20KHz, and the frequency deviation is low, the PWM precision is high. It is recommended to<br>
Set BLDC Driver BLS-510<br>
between 1815-610<br>
1815-610<br>
1816-Driver BLS-510<br>
1816-DWM imput signal can be any value from 0 to 100%, the PWM frequency should be between<br>
1817-1822<br>
1823 FR positive direction control terminal<br>
1932 **EXAMPLE 1999**<br>
EUC Driver BLS-510<br>
eycle of the PWM input signal can be any value from 0 to 100%, the PWM frequency should be between<br>
1KHz and 20KHz, and the frequency deviation is low, the PWM precision is high. It is r cycle of the PWM input signal can be any value from 0 to 100%, the PWM frequency should be between 1KHz and 20KHz, and the frequency deviation is low, the PWM precision is high. It is recommended to set the PWM frequency t 1KHz and 20KHz, and the frequency deviation is low, the PWM precision is high. It is re<br>set the PWM frequency to 2KHz.<br>3.2 FR positive direction control terminal<br>The FR terminals are used to control the motor rotation dire 1KHz and 20KHz, and the frequency deviation is low, the PWM precisi<br>set the PWM frequency to 2KHz.<br>**3.2 FR positive direction control terminal**<br>The FR terminals are used to control the motor rotation direction. When<br>betwee **3.2 FR positive direction control terminal**<br>The FR terminals are used to control the motor rotation direction. When the FR terminal switches<br>between different levels, it will decelerate to 0 according to the acceleration/ The FR terminals are used to control the motor rotation direction. When the FR terminal switches<br>between different levels, it will decelerate to 0 according to the acceleration/deceleration time set value,<br>then switch the between different levels, it will decelerate to 0 according to the acceleration/deceleration<br>then switch the direction and then increase from 0 to the given value. If the load inertia d<br>dragging is large, the acceleration/ then switch the direction and then increase from 0 to the given value. If the load inertia of the motor dragging is large, the acceleration/deceleration time should be appropriately increased, and there should be no over-c then switch the direction and then increase from 0 to the given value. If the dragging is large, the acceleration/deceleration time should be appropria<br>be no over-current or over-voltage in the direction switching.<br>**3.3 EN** 

be no over-current or over-voltage in the direction switching.<br>
3.3 EN motor enable terminal<br>
The ON and OFF of the EN pin and GND can control the running and stopping of the motor. Only when<br>
the EN pin is connected to th **3.3 EN motor enable terminal**<br>The ON and OFF of the EN pin and GND can control the running and stopping of the motor. Only when<br>the EN pin is connected to the GND, other operations can be allowed. If the EN pin is disconn The ON and OFF of the EN pin and GND can control the running and stopping of the motor. Only when<br>the EN pin is connected to the GND, other operations can be allowed. If the EN pin is disconnected, the<br>motor is in the free the EN pin is connected to the GND, other operations can be allowed. If the EN pin is disconnected, the<br>motor is in the free state and other operations are disabled.<br>When the motor fails, the EN pin can be disconnected fir motor is in the free state and other operations are disabled.<br> **S.4 BK brake control terminal**<br> **S.4 BK brake control terminal**<br>
When the BK pin is disconnected from the GND pin, the driver short-circuits the three phases When the motor fails, the EN pin can be disconnected first and th<br> **3.4 BK brake control terminal**<br>
When the BK pin is disconnected from the GND pin, the driver s<br>
motor is in braking state. When the BK pin is connected to When the motor fails, the EN pin can be disconnected first and then turned on to clear th<br> **3.4 BK brake control terminal**<br>
When the BK pin is disconnected from the GND pin, the driver short-circuits the three pl<br>
motor is When the BK pin is disconnected from the GND pin, the driver short-circuits the three phases<br>motor is in braking state. When the BK pin is connected to the GND pin, the motor is released<br>braking state. If the motor is at a motor is in braking state. When the BK pin is connected to the GND pin, the motor is released from the braking state. If the motor is at a high speed or the load inertia is relatively large, the brake will have an impact o braking state. If the motor is at a high speed or the load inertia i<br>impact on the electrical and mechanical devices, causing great c<br>braking, such braking behavior should be avoided. To reduce th<br>to a safer range and brak impact on the electrical and mechanical devices, causing great obraking, such braking behavior should be avoided. To reduce th<br>to a safer range and brake again.<br>3.5 X1, X2, X3 multi-speed control terminals<br>Multi-speed inpu braking, such braking behavior should be avoided. To reduce the operating time, try to reduce the speed<br>to a safer range and brake again.<br>3.5 X1, X2, X3 mult**i-speed control terminals**<br>Multi-speed input mode can be set in

to a safer range and brake again.<br> **3.5 X1, X2, X3 multi-speed control terminals**<br>
Multi-speed input mode can be set in the configuration software<br>
There are two types of multi-speed modes, namely mode 1 and mode 2, mode 1

11

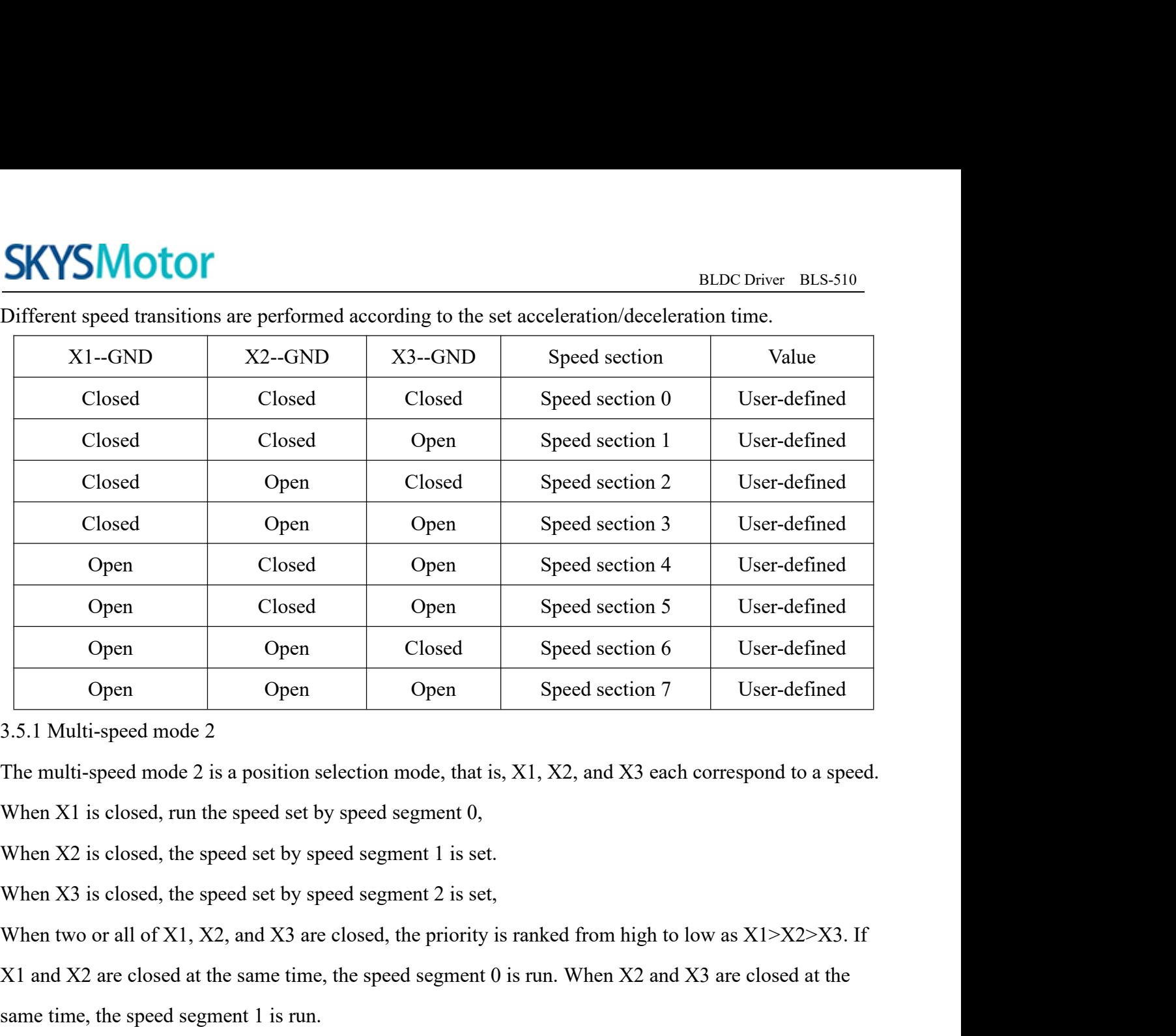

Open Open Open Speed section 7 User-defined<br>
3.5.1 Multi-speed mode 2<br>
The multi-speed mode 2 is a position selection mode, that is, X1, X2, and X3 each correspond to a speed.<br>
When X2 is closed, the speed set by speed seg Same 1.1 Multi-speed mode 2<br>
The multi-speed mode 2 is a position selection mode, that is, X1, X2, and<br>
When X1 is closed, run the speed set by speed segment 0,<br>
When X2 is closed, the speed set by speed segment 1 is set.<br> The multi-speed mode 2 is a position selection mode, that is, X1, X2, and X3 each correspond to a speed.<br>When X1 is closed, run the speed set by speed segment 0,<br>When X2 is closed, the speed set by speed segment 1 is set.<br> When X1 is closed, run the speed set by speed segment 0,<br>
When X2 is closed, the speed set by speed segment 1 is set.<br>
When two or all of X1, X2, and X3 are closed, the priority is ranked from high to low as X1>X2>X3. If<br>

time.

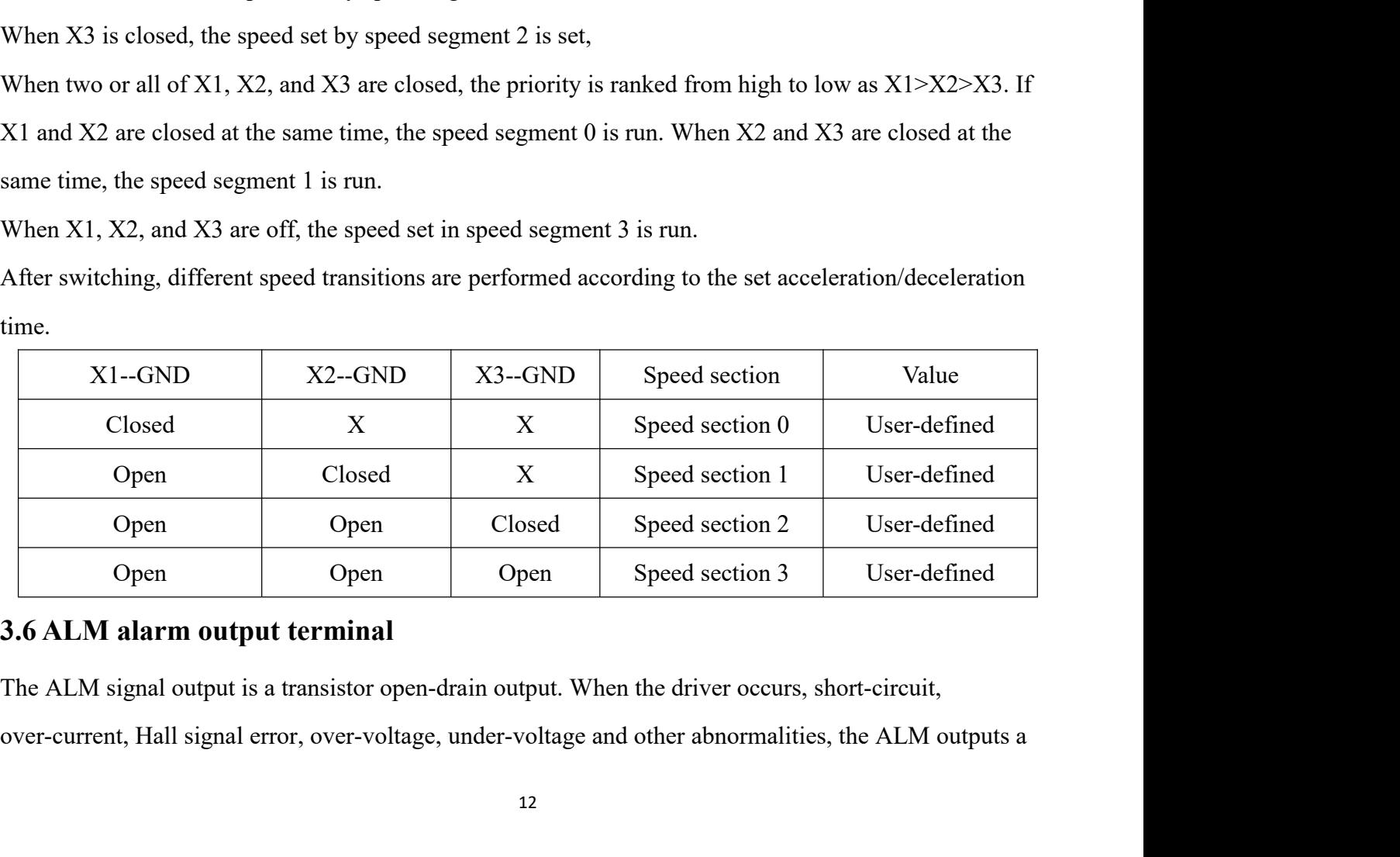

BLDC Driver BLS-510<br>t has the following:

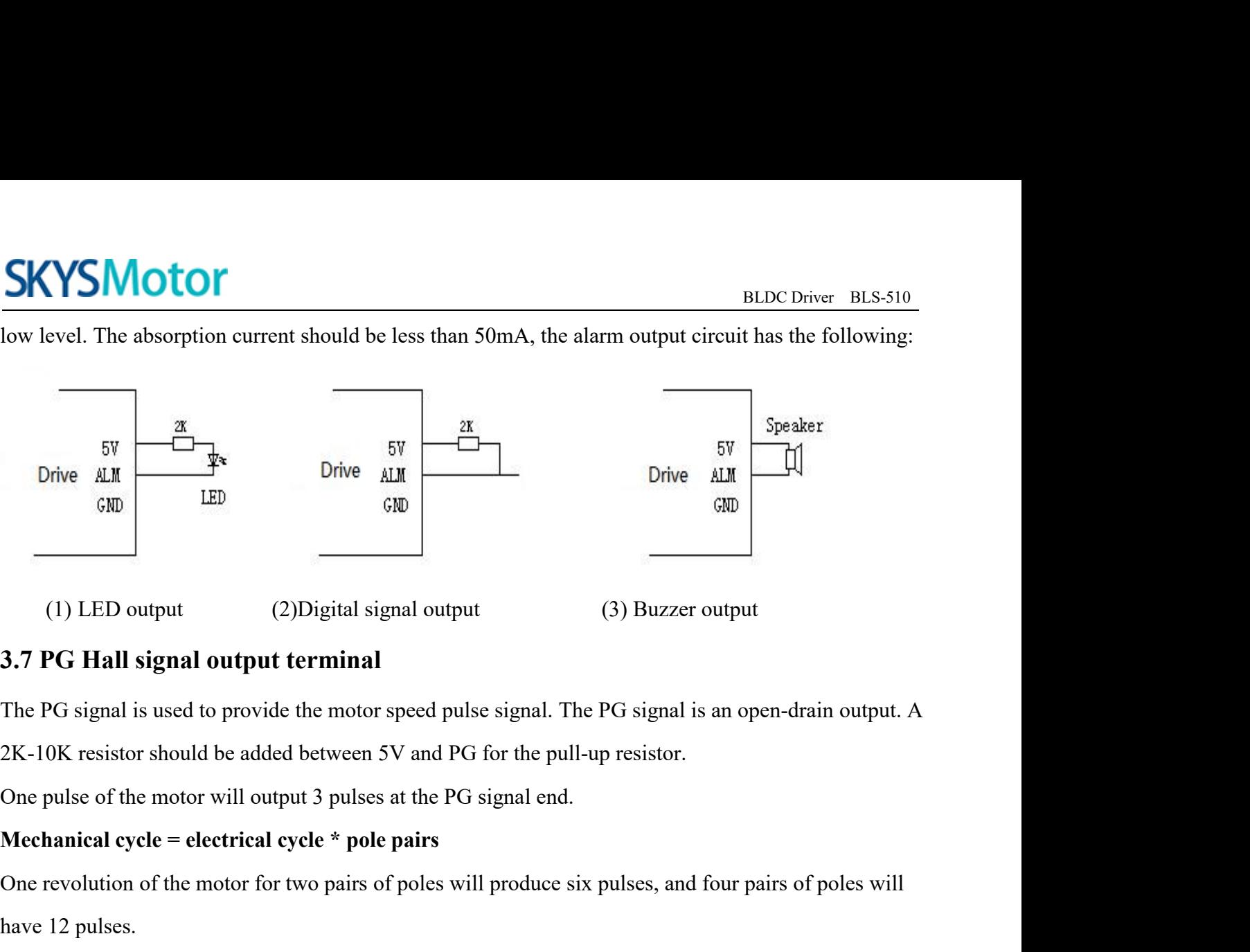

(1) LED output (2) Digital signal output (3) Buzzer output<br>
3.7 PG Hall signal output terminal<br>
The PG signal is used to provide the motor speed pulse signal. The PG signal is an open-drain output. A<br>
2K-10K resistor shoul (1) LED output (2) Digital signal<br>3.7 **PG Hall signal output terminal**<br>The PG signal is used to provide the motor spee<br>2K-10K resistor should be added between 5V a<br>One pulse of the motor will output 3 pulses at t<br>**Mechani** 3.7 PG Hall signal output terminal<br>The PG signal is used to provide the motor speed pulse signal. The PG signal is an open-drain output. A<br>2K-10K resistor should be added between 5V and PG for the pull-up resistor.<br>One pu The PG signal is used to provide the motor speed p<br>2K-10K resistor should be added between 5V and I<br>One pulse of the motor will output 3 pulses at the F<br>**Mechanical cycle = electrical cycle \* pole pairs**<br>One revolution of 2K-10K resistor should be added between 5V and PG for the pull-up resistor.<br>One pulse of the motor will output 3 pulses at the PG signal end.<br>Mechanical cycle = electrical cycle \* pole pairs<br>One revolution of the motor fo

One pulse of the motor will output 3 pulses at the PG signal end.<br> **Mechanical cycle = electrical cycle \* pole pairs**<br>
One revolution of the motor for two pairs of poles will produce s<br>
have 12 pulses.<br>
The relation betwee One revolution of the motor for two pairs of poles will produce six pulses, and four pairs of poles will<br>have 12 pulses.<br>The relation between the frequency and the rotation speed output at the PG terminal when the motor<br>ro have 12 pulses.<br>
The relation between the frequency and the rotation speed output at the PG terminal when the motor<br>
rotates is as follows.<br>
Motor speed (RPM) = 20 x PG signal frequency / number of motor pole pairs<br>
3.8 PW The relation between the frequency and the rotation speed output a<br>rotates is as follows.<br>Motor speed (RPM) = 20 x PG signal frequency / number of motor<br>3.8 PWR/ALM indicator<br>There are two LED indicator<br>There are two LED i rotates is as follows.<br>
Motor speed (RPM) = 20 x PG signal frequency / number of motor pole pairs<br>
3.8 PWR/ALM indicator<br>
There are two LED indicators on the drive, red and green, red is the ALM error type indicator, and g

below.

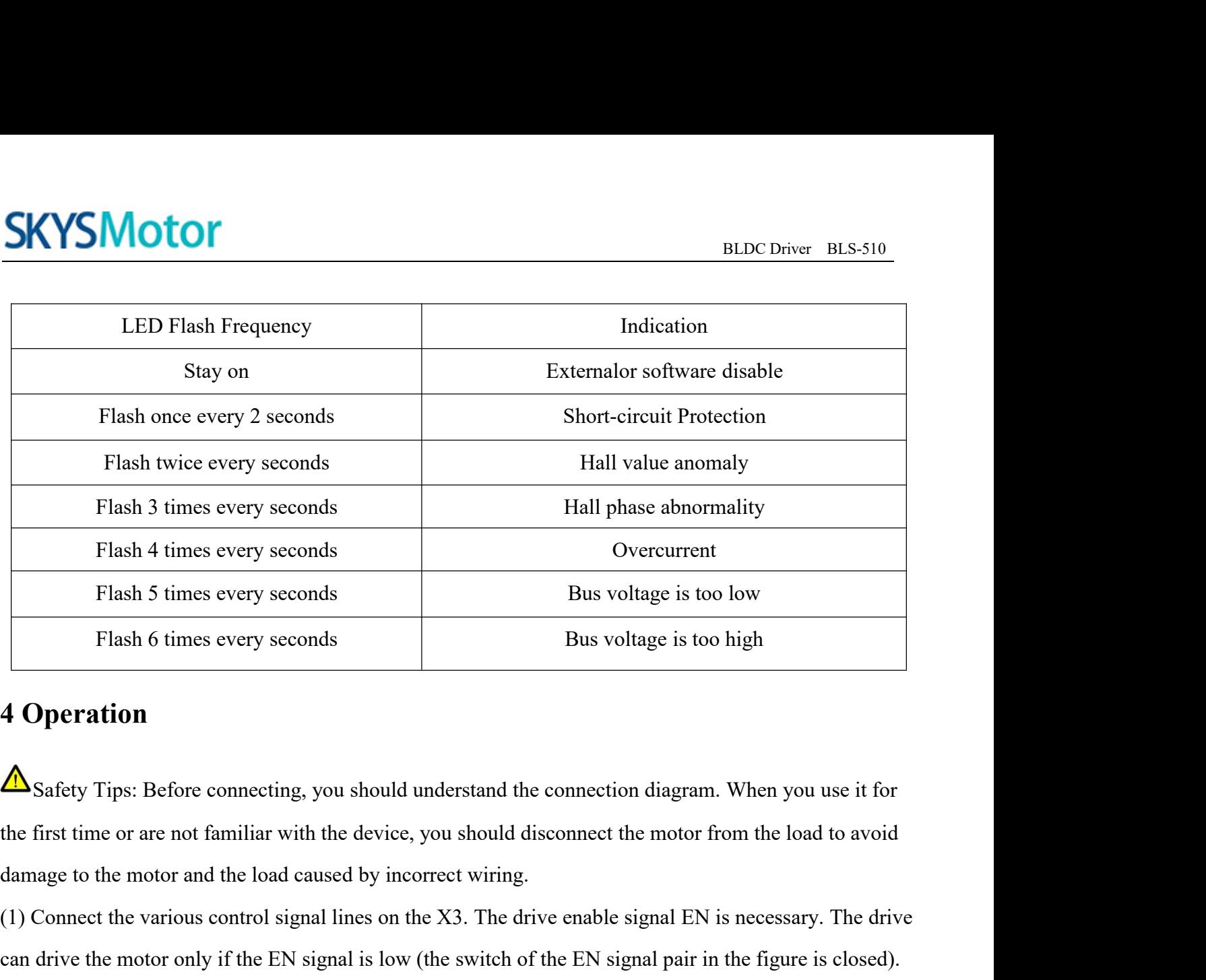

Fiash 5 times every seconds<br>
Flash 6 times every seconds<br>
Bus voltage is too high<br>
A Operation<br>  $\triangle$  Safety Tips: Before connecting, you should understand the connection diagram. When you use it for<br>
the first time or are Flash 6 times every seconds<br> **4 Operation**<br> **A** Safety Tips: Before connecting, you should understand the connection diagram. When you use it for<br>
the first time or are not familiar with the device, you should disconnect t **4 Operation**<br>  $\Delta$  Safety Tips: Before connecting, you should understand the connection diagram. When you use it for<br>
the first time or are not familiar with the device, you should disconnect the motor from the load to a  $\Delta$  Safety Tips: Before connecting, you should understand the<br>the first time or are not familiar with the device, you should di<br>damage to the motor and the load caused by incorrect wiring.<br>(1) Connect the various control  $\Delta$ Safety Tips: Before connecting, you should understand the connection diagram. When you use it for<br>the first time or are not familiar with the device, you should disconnect the motor from the load to avoid<br>damage to th

the first time or are not familiar with the device, you should disconnect the motor from the load to avoid damage to the motor and the load caused by incorrect wiring.<br>(1) Connect the various control signal lines on the X3 damage to the motor and the load caused by incorrect wiring.<br>(1) Connect the various control signal lines on the X3. The drive enable signal EN is necessary. The drive<br>can drive the motor only if the EN signal is low (the (1) Connect the various control signal lines on the X3. The drive enable signal EN is<br>can drive the motor only if the EN signal is low (the switch of the EN signal pair in<br>It should be high before the computer software co can drive the motor only if the EN signal is low (the switch of the EN signal pair in the figure is closed).<br>It should be high before the computer software configures the driver, that is, the switch corresponding to<br>the EN It should be high before the computer software configures the driver, that is, the switch corresponding to the EN signal is turned off.<br>(2) Connect the motor's phase line and Hall signal line. When connecting, confirm the the EN signal is turned off.<br>
(2) Connect the motor's phase line and Hall signal line. When connecting, confirm th<br>
motor and the definition of the Hall signal line. Then, according to the definition, it i<br>
with the termin (2) Connect the motor's phase line and Hall signal line. When connecting, confirm the phase line of the motor and the definition of the Hall signal line. Then, according to the definition, it is correctly connected with th motor and the definition of the Hall signal line. Then, according to the definition, it is correctly connected<br>with the terminal on the driver. Incorrect wiring may cause vibration or flying of the motor during<br>power-on co

with the terminal on the driver. Incorrect wiring may cause vibration or flying of the motor during<br>power-on commissioning, abnormal alarms, etc.<br>(3) Use a dedicated communication cable to connect the driver to the compute

BLDC Driver BLS-510<br>
configure the software SKYSMotor<br>
(5)Turn on the computer, install and run the configuration software BLDC\_2, and configure the software<br>
to set the pole timing and pole pair number of the drive adapter motor. Set the input mode to internal<br>
re to set the pole timing and pole pair number of the drive adapter motor. Set the input mode to internal to set the pole timing and pole pair number of the drive adapter motor. Set the input mode to internal reference. Click EDC Driver BLS-510<br>(5) Turn on the computer, install and run the configuration software BLDC\_2, and configure the software<br>to set the pole timing and pole pair number of the drive adapter motor. Set the input mode to inter **SKYSMOTOT**<br>
(5) Turn on the computer, install and run the configuration software BLDC\_2, and configure the software<br>
to set the pole timing and pole pair number of the drive adapter motor. Set the input mode to internal<br> **SKYSMOTOT**<br>(5) Turn on the computer, install and run the configuration software BLDC\_2, and configure the software<br>to set the pole timing and pole pair number of the drive adapter motor. Set the input mode to internal<br>ref **SKYSMOTOT**<br>(5) Turn on the computer, install and run the configuration software BLDC\_2, and configure the software<br>to set the pole timing and pole pair number of the drive adapter motor. Set the input mode to internal<br>ref **SKYSMOTOT**<br>(5) Turn on the computer, install and run the configuration software l<br>to set the pole timing and pole pair number of the drive adapter moto<br>reference. Click "Config" to input a certain speed. The recommended<br> (5) Turn on the computer, install and run the configuration software BLDC\_2, and configure the software<br>to set the pole timing and pole pair number of the drive adapter motor. Set the input mode to internal<br>reference. Cli The set the pole timing and pole pair number of the drive adapter motor. Set the input mode to internal reference. Click "Config" to input a certain speed. The recommended setting is 300RPM for trial operation. Click "Save reference. Click "Config" to input a certain speed. The recommended setting is 300RPM for trial<br>operation. Click "Save EEPROM" after setting. Then the external enable control signal EN is closed, the<br>driver is in the start operation. Click "Save EEPROM" after setting. Then the external enable control signal EN is closed, deriver is in the start-up state, and the motor rotates to the set value. If there is an abnormality, disconnethe enable s reference. Click "Config" to input a certain speed. The recommended setting is<br>operation. Click "Save EEPROM" after setting. Then the external enable contr<br>driver is in the start-up state, and the motor rotates to the set

1. Conditions, please refer to the "FAQ".<br>
1. Comparison, the motor should be stable in<br>
1. Phenomenon: After the correct hardware connection and software configuration, the motor should be stable in<br>
1. Phenomenon: After (6) After the correct hardware connection and software configuration, the motor should be stable in rotation and low in noise. In no-load operation, the monitoring current in the software is small and the variation is smal rotation and low in noise. In no-load operation, the monitoring current in the software is small and the variation is small. Otherwise, reconfirm whether the connection is correct and the configuration is correct.<br>(7) Swit

variation is small. Otherwise, reconfirm whether the connection is correct and the cont<br>(7) Switch the motor rotation direction by changing the FR pin signal.<br>
5 **frequently asked questions**<br>
1. Phenomenon: After EN is ena (7) Switch the motor rotation direction by changing the FR pin signal.<br> **5 frequently asked questions**<br>
1. Phenomenon: After EN is enabled, the motor is not controlled to fly.<br>
Solution: First confirm the Hall signal line, **5 frequently asked questions**<br>1. Phenomenon: After EN is enabled, the motor is not consolution: First confirm the Hall signal line, the connectio<br>Hall timing in the configuration software is correct, if the<br>300 degrees, f

**5 frequently asked questions**<br>1. Phenomenon: After EN is enabled, the motor is not controlled to fly.<br>Solution: First confirm the Hall signal line, the connection with the motor phase line is correct, change the<br>Hall timi 1. Phenomenon: After EN is enabled, the motor is not controlled to fly.<br>Solution: First confirm the Hall signal line, the connection with the motor phase line is correct, change the<br>Hall timing in the configuration softwar Solution: First confirm the Hall signal line, the connection with the motor phase line is correct, change the Hall timing in the configuration software is correct, if the current setting is 60 degrees will be changed to 30 Hall timing in the configuration software is correct, if the current setting is 60 degrees will be changed to 300 degrees, for 120 degrees is changed to 240 degrees.<br>2. Phenomenon: After EN is enabled, the motor vibrates, 300 degrees, for 120 degrees is changed to 240 degrees.<br>2. Phenomenon: After EN is enabled, the motor vibrates, or does not move, and over-current protection<br>occurs after a few seconds.<br>Solution: This situation is generall 2. Phenomenon: After EN is enabled, the motor vibrates, or does not move, and over-current protection occurs after a few seconds.<br>Solution: This situation is generally a Hall signal line or motor phase line connection erro occurs after a few seconds.<br>Solution: This situation is generally a Hall signal line or motor phase line connection error. If the motor<br>phase sequence and the Hall signal sequence are unknown, then the trial-and-conquer me

Solution: This situation is generally a Hall signal line or motor phase line connection error. If the motor<br>phase sequence and the Hall signal sequence are unknown, then the trial-and-conquer method can be used,<br>that is, k phase sequence and the Hall signal sequence are unknown, then the trial-and-conquer method can be used, that is, keeping the motor phase lines connected and fixed, and then adjusting the sequence of the three Hall lines to that is, keeping the motor phase lines connected and fixed, and then adjusting the sequence of the three Hall lines to always find a group of normal operation or fly-over conditions. In the case of a flyover, the Hall phas Hall lines to always find a group of normal operation<br>Hall phase sequence can be changed in the configurat<br>3. Phenomenon: After EN enable, Hall signal error als<br>Solution: First make sure the Hall signal line is conne<br>in th

BLDC Driver BLS-510<br>of the motor is slightly<br>is disconnected from ELDCDriver BLS-510<br>4. Phenomenon: normal operation on the surface of the motor, the temperature rise of the motor is slightly<br>higher than the operating temperature of the correct wiring mode. When the EN pin is disconnect **SKYSMOTOT**<br>4. Phenomenon: normal operation on the surface of the motor, the temperature rise of the motor is slightly<br>higher than the operating temperature of the correct wiring mode. When the EN pin is disconnected from<br> **SKYSMOTOM**<br>4. Phenomenon: normal operation on the surface of the motor, the templigher than the operating temperature of the correct wiring mode. Where ground, the power supply is protected.<br>Solution: Rotate the Hall sign

SKYSMOTOT<br>4. Phenomenon: normal operation on the surface of the motor, the temperature rise of the motor is slightly<br>higher than the operating temperature of the correct wiring mode. When the EN pin is disconnected from<br>th signal A, the Hall signal C is connected to the Hall signal B, and the Hall signal A, the Hall signal C is connected to the Hall signal A, the Hall signal C is connected to the Hall signal B, and the Hall signal A is conne **EXANTERT ALL SET ALL SET ALL SET ALL SET ALL SET ALL SET ALL SET ALL SET ALL SET ALL SET ALL SIGNATION**<br>
Higher than the operating temperature of the correct wiring mode. When the EN pin is disconnected from<br>
the ground, EXAL EXAMPLE BLEE Driver BLS-510<br>
4. Phenomenon: normal operation on the surface of the motor, the temperature rise of the motor is slightly<br>
higher than the operating temperature of the correct wiring mode. When the EN pi BLDC Driver BLS-510<br>4. Phenomenon: normal operation on the surface of the motor, the temperature rise of the motor is slightly<br>higher than the operating temperature of the correct wiring mode. When the EN pin is disconnect degrees. Figure 1.1 Figure 1.1 Figure 1.1 Figure 1.1 Figure 1.1 Figure 1.1 State of the vibration is great. If it is stanged to although the stanged to 120 degrees, it is changed to 120 degrees. If it is 60 degrees, it is changed t Example, if the current is 120 degrees, it is changed to 240 degrees. If it is 240 degrees, it is changed to<br>
120 degrees. If it is 60 degrees, it is changed to 300 degrees. If it is 300 degrees, it is changed to 60<br>
degr

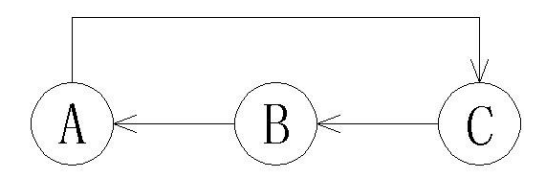

120 degrees. If it is 60 degrees, it is changed to 300 degrees.<br>degrees.<br>5. Phenomenon: The motor runs normally and the view<br>than the correct wiring temperature. When the FR (rephenomenon occurs.<br>Solution: Rotate the Hall

S. Phenomenon: The motor runs normally and the vibration is great. The motor temperature rise is higher than the correct wiring temperature. When the FR (reverse signal) signal changes, the protection phenomenon occurs.<br>So S. Phenomenon: The motor runs normally and the vibration is great. The motor temperature rise is higher than the correct wiring temperature. When the FR (reverse signal) signal changes, the protection phenomenon occurs.<br>So 5. Phenomenon: The motor runs normally and the vibration is great. The motor temperature rise is higher than the correct wiring temperature. When the FR (reverse signal) signal changes, the protection phenomenon occurs.<br>So 5. Phenomenon: The motor runs normally and the vibration is great. The motor temperature rise is higher than the correct wiring temperature. When the FR (reverse signal) signal changes, the protection phenomenon occurs.<br>S 5. Phenomenon: The motor runs normally and the vibration is great. The motor temperature rise is higher than the correct wiring temperature. When the FR (reverse signal) signal changes, the protection phenomenon occurs.<br>So degrees. signal C, the Hall signal C is connected to the Hall signal A, and the Hall signal A is connected to the<br>
Hall signal B. Then the computer is used. Or the keyboard changes the Hall timing by 180 degrees. For<br>
example, if i Hall signal B. Then the computer is used. Or the keyboard changes the Hall timing by<br>example, if it is currently 120 degrees, it is changed to 240 degrees. If it is 240 degree<br>120 degrees. If it is 60 degrees, it is chang Example, if it is currently 120 degrees, it is changed to 240 degrees. If it is 240 degrees, it is changed to<br>
120 degrees. If it is 60 degrees, it is changed to 300 degrees. If it is 300 degrees, it is changed to 60<br>
deg

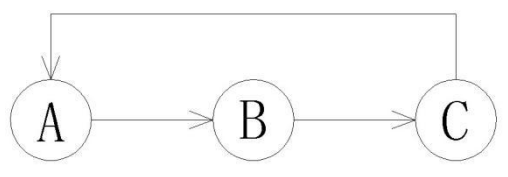

Example, in it is cartently 120 degrees, it is changed to 240 degrees. It it is 240 degrees, it is changed to 40<br>120 degrees.<br>
120 degrees.<br>
120 degrees.<br>
120 degrees.<br>
120 degrees.<br>
120 degrees.<br>
120 degrees.<br>
120 degree setting the motor deceleration time is 1 second, when the motor deceleration from 6000 rev / min At 0, it the other case is that the case is that the characteristics of the actual commutation time<br>is longer than the set acceleration/deceleration time.<br>Solution: The acceleration and deceleration time set by the software is the 6. Phenomenon: When the motor is switched between forward and reverse, the actual commutation time<br>is longer than the set acceleration/deceleration time.<br>Solution: The acceleration and deceleration time set by the softwar **EXECUTE:** A CONDIDED A CONDIDED A CONDIDED A CONDIDED A CONDIDED IN the state of the speed reacher of the speed response by the software is the commutation time is greater than the acceleration and deceleration time is t

### **[www.skysmotor.co.uk](https://www.skysmotor.com.mx)**

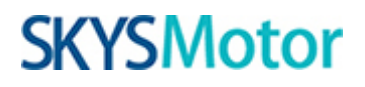

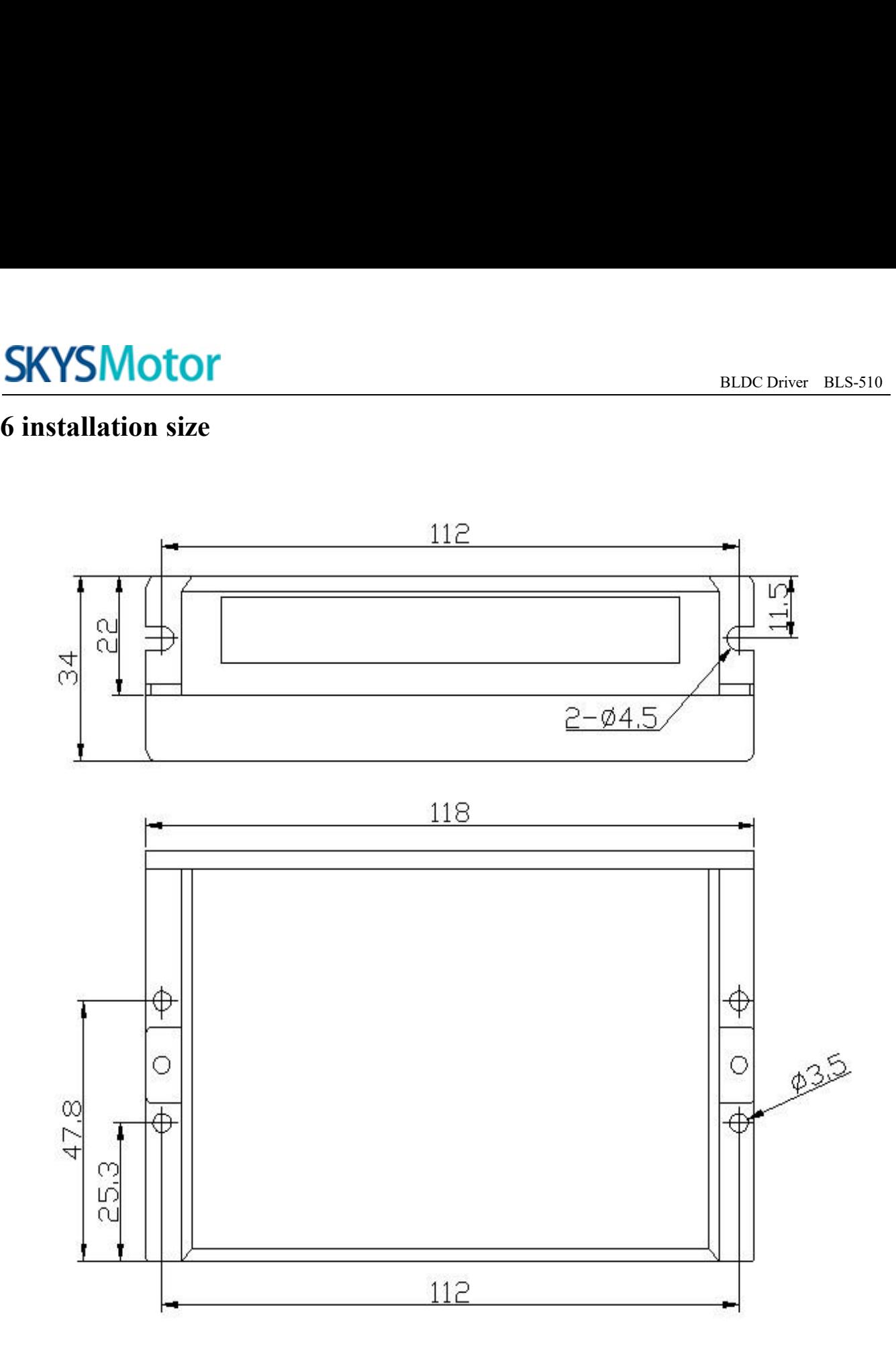